# Workshare Professional 9

Workshare Professional 9 was released in December 2014. Since then we have released several updates and this document explains what was new in each update and what issues were fixed.

# Release history

- **Professional 9 Update 7b (MR7b)**
	- **Build 9.0.0.7720**
	- Release date: 23/03/17
- **Professional 9 64-bit version**
	- Build 9.0.0.8172
	- Release date: 30/11/16
- **Professional 9 Update 7a (MR7a)**
	- **Build 9.0.0.7508**
	- Release date: 31/10/16
- **Professional 9 Update 7 (MR7)**
	- **Build 9.0.0.7117**
	- Release date: 18/8/16
- **Professional 9 Update 6 (MR6)**
	- **Build 9.0.0.6100**
	- Release date: 20/4/16
- **Professional 9 Update 5 (MR5)**
	- **Build 9.0.0.5005**
	- Release date: 18/12/15
- **Professional 9 Update 4a (MR4a)**
	- **Build 9.0.0.2929**
	- Release date: 29/10/15
- **Professional 9 Update 4 (MR4)**
	- **Build 9.0.0.2800**
	- Release date: 11/9/15
- **Professional 9 Update 3 (MR3)**
	- Build 9.0.0.2600
	- Release date: 06/7/15
- **Professional 9 Update 2 (MR2)**
	- **Build 9.0.0.2440**
	- Release date: 21/4/15
- **Professional 9 Update 1 (MR1)**
	- **Build 9.0.0.2330**
	- Release date: 3/3/15
- **Professional 9 GA+1**
	- **Build 9.0.0.2300**
	- Release date: 15/01/2015
- **Professional 9 GA**
	- **Build 9.0.0.2200**
	- Release date: 3/12/2014

## What's new in each release

### Professional 9 Update 7b (MR7b)

This 32-bit only release resolves an issue related to the signing of DLLs and implements a fix to prevent some anti-virus solutions from incorrectly flagging the PowerPoint comparison installation as malware.

Additionally, it addresses key customer requests and important bug fixes – SEE NEXT SECTION.

### Professional 9 64-bit version

This is the first 64-bit release of Workshare 9 which means Protect and DMS integrations (not DMSi) will be available for the first time for clients using 64-bit Office. It provides the same functionality as the 32-bit version (Update 7a) except:

• It has been certified against fewer environments. Refer to the complete list of system requirements in the release notes or installation guide.

*Note: All future versions of 64-bit will come at the same time as the 32-bit version and contain the same changes and have the same version number - each release (including standalone Compare and Protect) will have 32-bit and 64-bit versions.* 

### Professional 9 Update 7a (MR7a)

- **PowerPoint Compare facelift** The Workshare Compare for PowerPoint user interface has been modernized to make comparing documents an easier and more satisfying experience. The ribbon has changed – the icons are more relevant and reflective of their function and the options have been rearranged so that what is most wanted and used is easier to get. The following functionality, which is not frequently used by our customers, has been removed:
	- <sup>o</sup> Change the application color scheme
	- Comparison of slide masters
	- Navigation buttons for the Slide Selector area
- Show/hide options use the close (**X**) buttons to close each area of the interface and **Reset Layout** (click arrow in quick access toolbar) to display all areas again
- Key customer requests and important bug fixes SEE NEXT SECTION.

### Professional 9 Update 7 (MR7)

- **Emailing changes only** A new option in Workshare Compare to send only the pages with changes when sending redline documents by email. Using this new option, only the changed pages in the redline are converted to PDF.
- The **NetDocuments integration** now includes the ability to convert documents to PDF from within NetDocuments using the send to application functionality.
- Workshare 9 is now certified with Microsoft's **click-to-run**. Click-to-run is a Microsoft streaming and virtualization technology that is used to install and update Office products.
- Key customer requests and important bug fixes SEE NEXT SECTION.

### Professional 9 Update 6 (MR6)

• **Outlooki** – Many changes are not visible to the user – there is a new MSI in the install (Workshare.Outlook.msi) and the desktop app is now required for file sharing functionality. The .WSL file type has been removed (the file added when using the Attach as Link/Add Large Attachment functionality).

#### For the user:

- A new **Manage permissions** option in the attachments bar after converting their attachments to a link so they can edit the permissions on the Workshare folder.
- A **Links** option in the attachments bar (if configured using the **Display Link on attachments bar** parameter in **Protection > Sharing**) so users can convert attachments to links in a single click.
- The ability to clean, convert to PDF and compress all attachments to a zip file even AFTER they have been added as links in the email.
- The ability to remove individual attachments even if they have already been converted to a link by deleting the relevant .xhtml file - the email body is updated automatically.
- The links in the email have changed. The user can still click the blue **View the file** button to get to the folder where files are stored and now users can also click the file name and open that file straight into the preview window in Workshare.
- The email is sent immediately no need to wait for the uploads to complete.

For the recipients of emails with links:

• They can go directly to the file preview in Workshare by clicking the file link in the email, or go to the folder by clicking Click here to view these files.

- They are informed if the files have not yet finished uploading and they can see the progress of the upload, both when accessing the file(s) and the folder.
- New desktop app  $(2.6)$ .
- Extended environment support to FileSite/DeskSite 9.3.
- Key customer requests and important bug fixes SEE NEXT SECTION.

### Professional 9 Update 5 (MR5)

- Office 2016 and Worldox GX4 support.
- Comparison of comments Improved comparison of comments so that changes are shown within the comment itself rather than in the body of text. Also, there is a new category in Category View called Comment Changes that groups all changes to comments together.
- Two new parameters in Protection > Exclude Metadata so users can exclude annotation links and annotation widgets when PDF files are cleaned of markups.
- NetDocuments When using Send to Application in NetDocuments, the Compare document selection dialog is now displayed by default so users can further define their comparisons. For example, switch the original and modified documents, add further documents to compare, change the rendering set applied and use Fast comparison mode. This is controlled by the following new parameter in the WCM (Integrations > NetDocuments).
- Send Redline email body parameter in WCM (Comparison > Administration) includes an {ATTACHMENTS} tag which means that the names of the attachments are included below the text when emailing Redlines. Users can now simply remove this tag if they do not want the attachment names to appear in the body of the email.
- Footnote comparison changes Improved footnote comparison so users can still detect changes to footnotes/endnotes but they can choose NOT to detect changes to footnote/endnote numbering. This is achieved with a new parameter in rendering sets (added to **Comparison Options**) called **Detect Footnote/Endnote Numbering Changes**.
- Key customer requests and important bug fixes SEE NEXT SECTION.

### Professional 9 Update 4a (MR4a)

- Rebranding and new messaging on the installation screens.
- New desktop app.
- Unified sign in to desktop app after install which retrieves license and then displays welcome page.
- If the Professional/Compare/Protect installation is integrated with a DMS, the desktop app benefits from this integration too. This means, for example, when adding files to the desktop app, the default open location will be the DMS. This can be switched off in Preferences in the desktop app.
- Add Large Attachment button now called **Attach as Link** and it is displayed by default.
- Send files securely section of the Interactive Protect panel now called **Convert to link**.

### Professional 9 Update 4 (MR4)

- 'Send files securely' replaces 'Share to groups' in the Interactive Protect panel. Using this option, recipients still receive a link to the file in Connect but the attachment is saved to the senders Sent folder in Connect rather than a group.
- Additional Interactive Protect configuration parameters. Using configuration options in the Interactive Protect category, admins can configure that the **Send files securely** option is automatically selected when attachments exceed a specified size limit. They can lock this parameter forcing the user to always send a link when sending large attachments.
- Improved license error handling.
- Windows 10 and FileSite/DeskSite 9.2 support.
- Key customer requests and important bug fixes SEE NEXT SECTION.

### Professional 9 Update 3 (MR3)

- The Workshare Compare panel (Automatic Change Notification) and Interactive Protect panel now display in the main Outlook window as well as the message window.
- Improved user experience for accept/reject changes in Workshare Compare.
- Improved reliability for Automatic Change Notification including working for internal email.

*Note: Automatic Change Notification is a feature of Professional only – it does not work with Protect or Compare alone.*

- The installation includes the full set of default .policy files (so all can be modified in the Policy Designer).
- Professional includes the new "thin" desktop app.
- When emailing from Compare, Outlook's default font is used.
- Key customer requests and important bug fixes SEE NEXT SECTION.

### Professional 9 Update 2 (MR2)

- Improved licensing mechanism for Enterprise licensing network license introduced.
- Refresh button included in Expiry notice.
- NetDocuments Send to application works correctly with Workshare Compare.
- Key customer requests and important bug fixes SEE NEXT SECTION.

## Professional 9 Update 1 (MR1)

- Extended environment support to OpenText eDocs DM10, FileSite/DeskSite 9.0 Update 6.
- Sign In dialog added a link "Why do I have to sign in?" to the Sign In dialog to help users understand the sign-in enables licensing.
- Workshare Connect panel in Office the open/closed state of this panel is now remembered.
- Automatic Change Notification The Workshare Compare panel is now displayed by default when opening emails with attachments that are changed versions of documents sent previously.
- Citrix environments The three reg keys provided to enable/disable certain users in Citrix environments and installed in the Modules folder, have been updated to be relevant for Professional 9. They are not yet included in the installation but are available from Customer Support.
- Key customer requests and important bug fixes SEE NEXT SECTION.

### Professional 9 GA+1

- Extended environment support (Windows 8.1, SharePoint 2013 SP1, language options in Windows and Office, Update 5 to DeskSite 8.5 and 9.0) .
- Key customer requests and important bug fixes SEE NEXT SECTION.

### Professional 9 GA

- Install
- PowerPoint Comparison
- Improved Alert & Compare (now called Automatic Change Notification)
- Apply Changes in Compare
- Compare UI Modernization
- Category View
- Track Change Output
- Saving and Sharing Redlines to Workshare Connect
- Interactive Protect Customization
- Interactive Protect Automatic Apply
- Interactive Protect Share to Groups
- Interactive Protect PDF Individual Attachments
- Save/Share to Connect from Microsoft Office
- Connect inside Office
- Licensing Change
- Options Removed (Send for Review, Manage Changes, Vertical Workshare panel in Office, Redact, Comparing within Word, Displaying content risk inside the Workshare panel in Word, Classification. Reports)

# Change Requests Fixed

### Professional 9 Update 7b (MR7b)

The following are fixed customer change requests that have been validated for the release of Professional 9 Update 7b (MR7b):

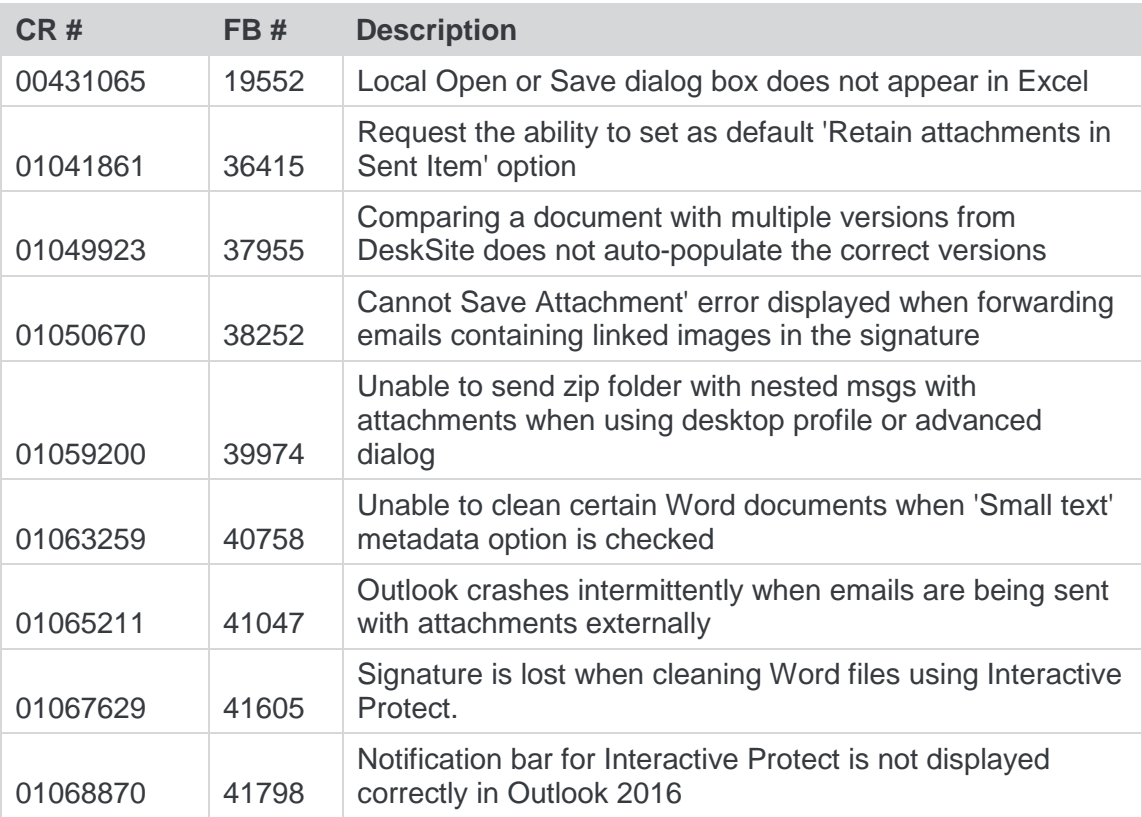

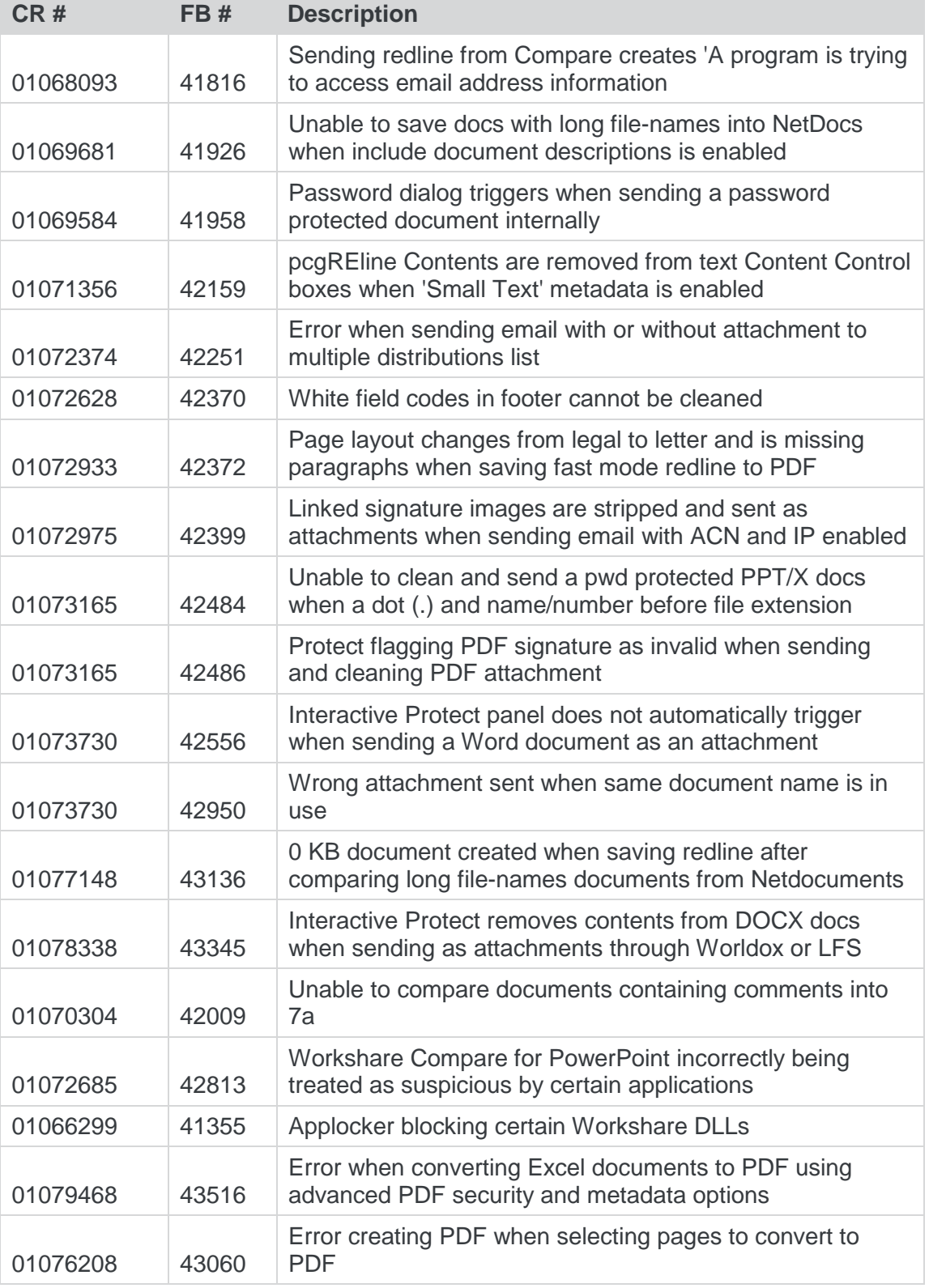

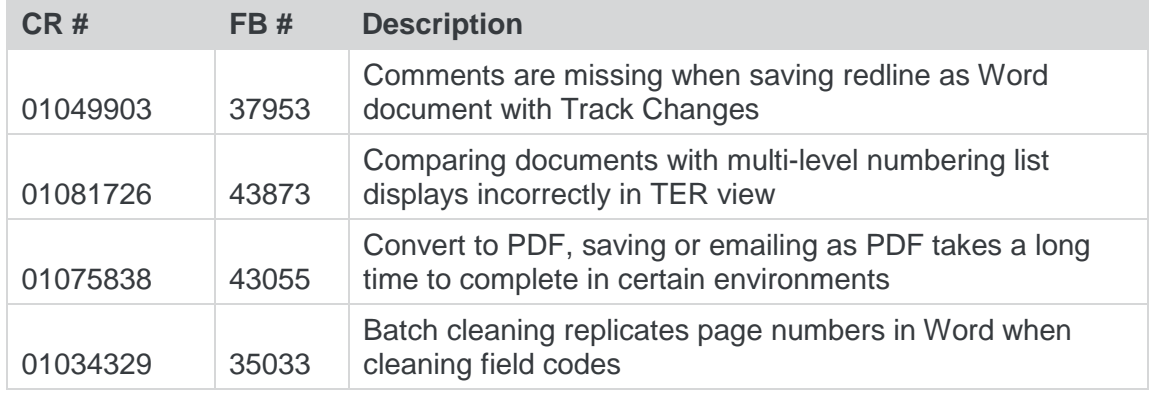

## Professional 9 64-bit version

There were no customer change requests fixed for the release of Professional 9 64-bit version.

## Professional 9 Update 7a (MR7a)

The following are fixed customer change requests that have been validated for the release of Professional 9 Update 7a (MR7a):

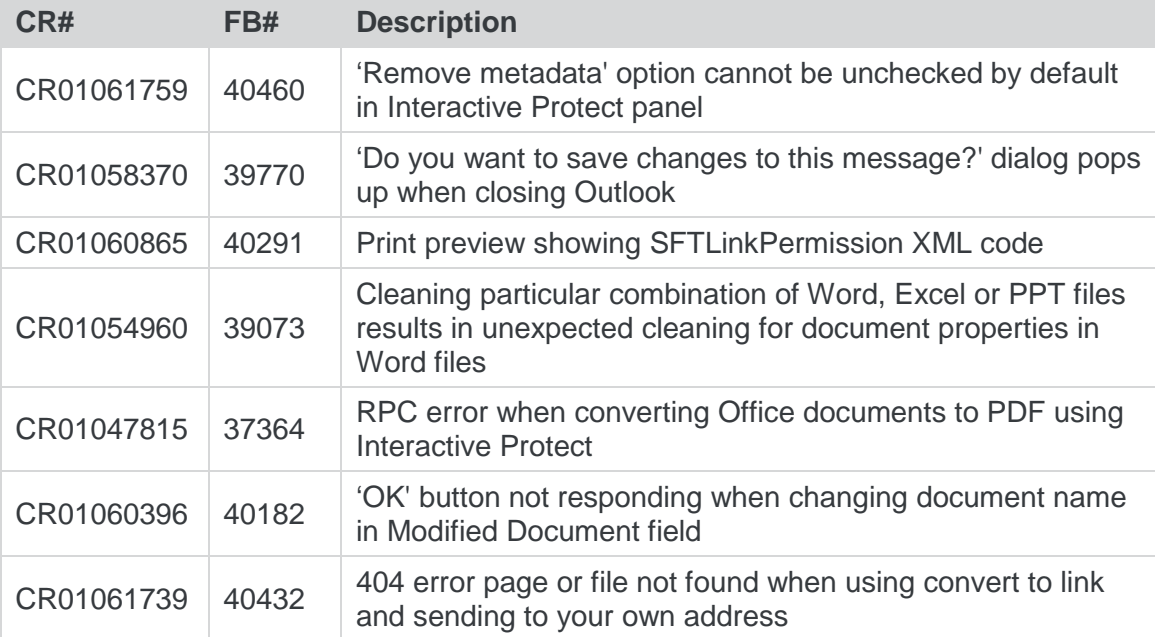

## Professional 9 Update 7 (MR7)

The following are fixed customer change requests that have been validated for the release of Professional 9 Update 7 (MR7):

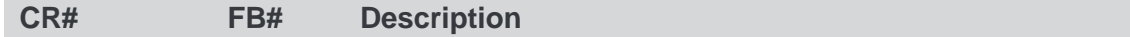

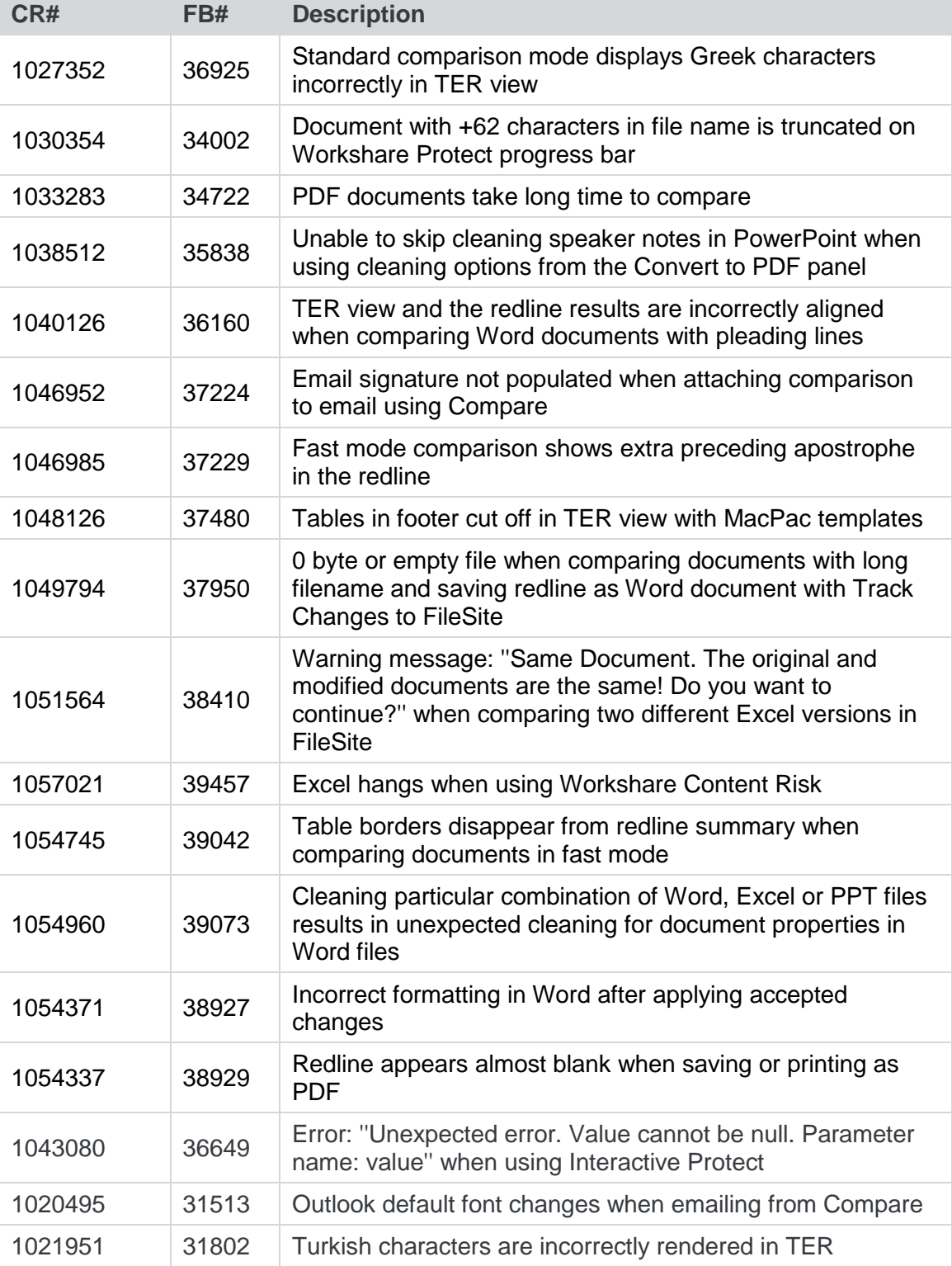

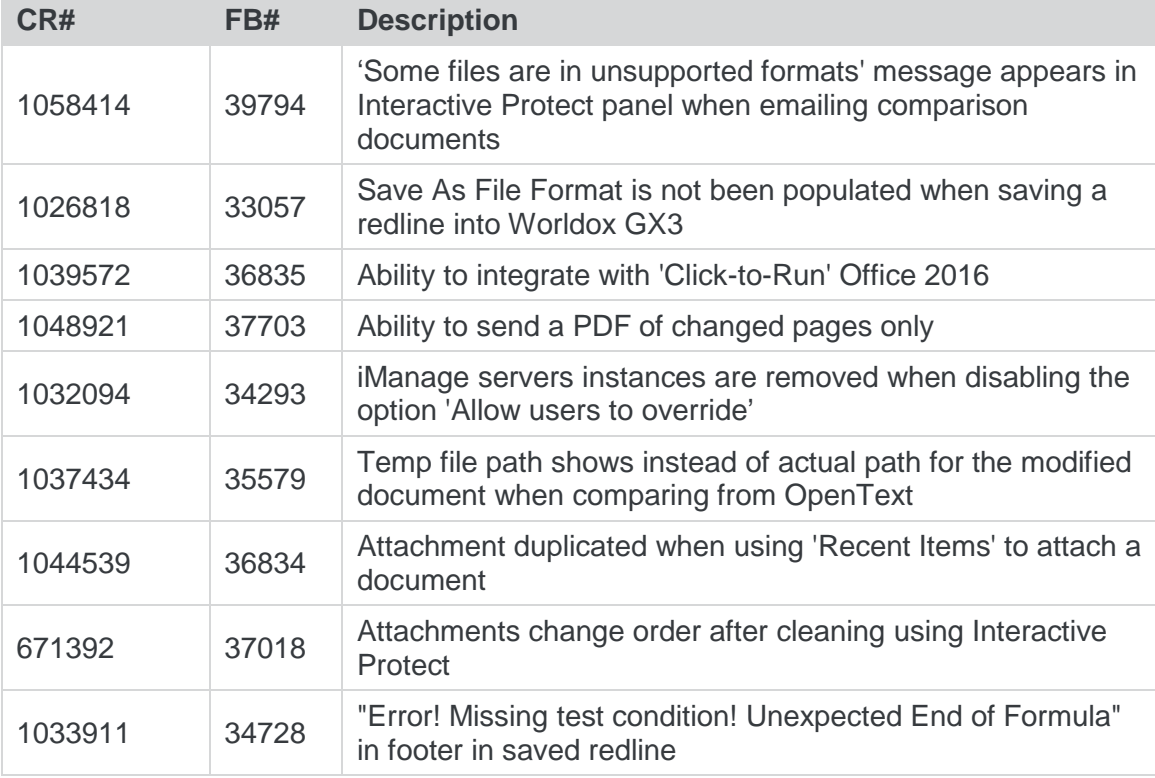

# Professional 9 Update 6 (MR6)

The following are fixed customer change requests that have been validated for the release of Professional 9 Update 6 (MR6):

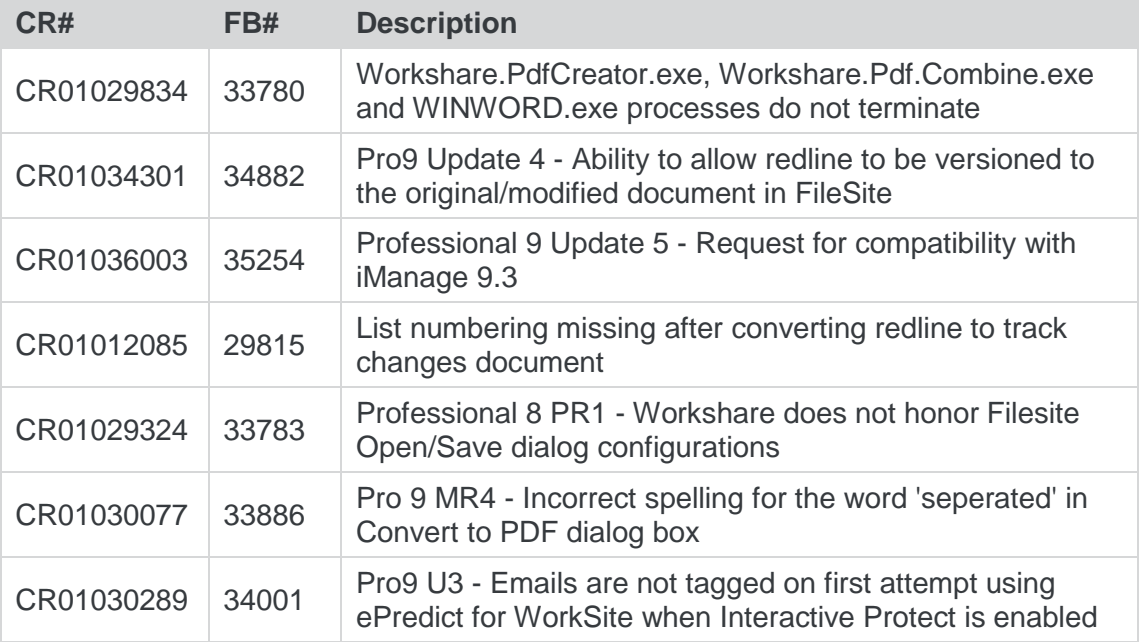

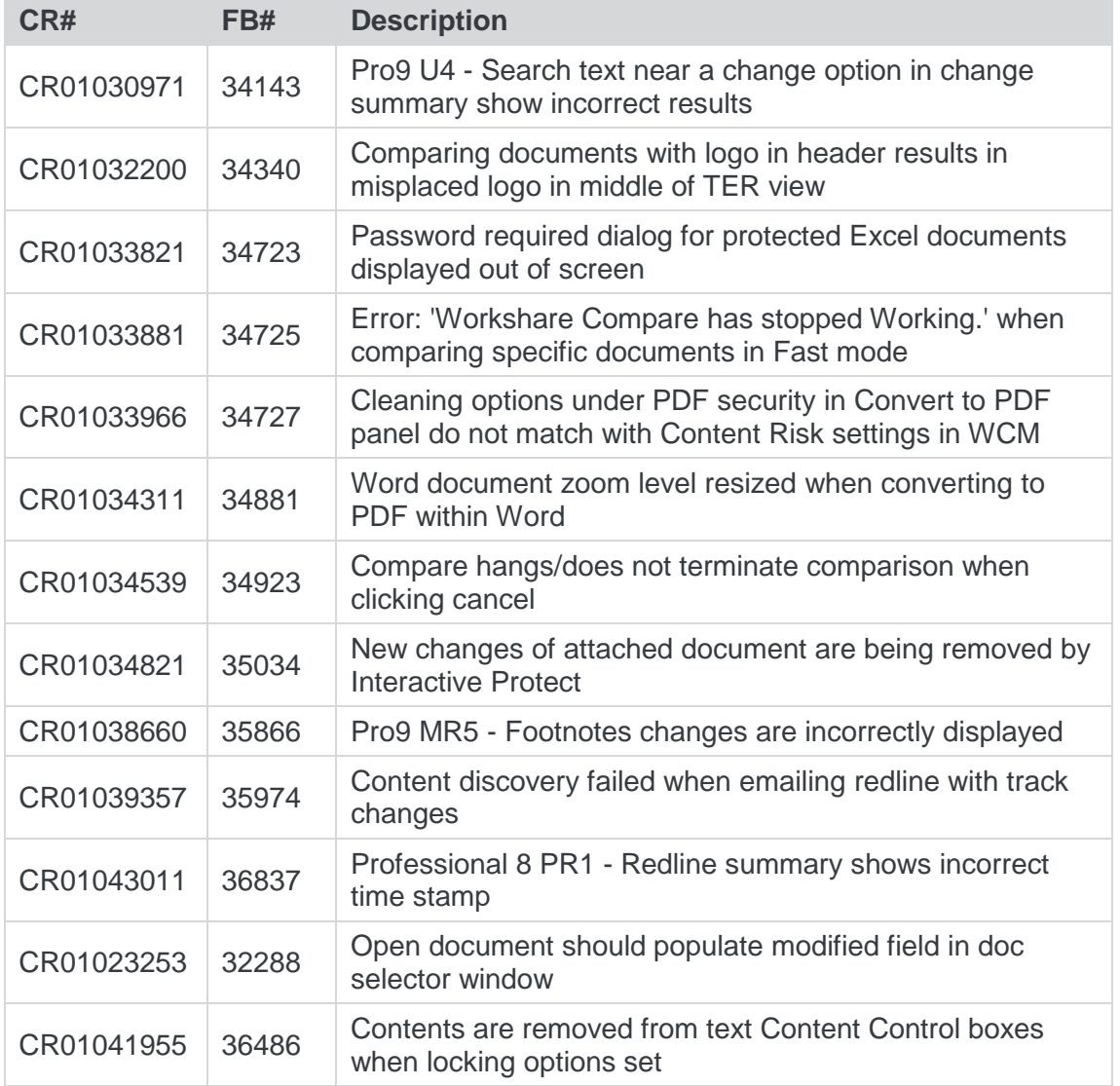

# Professional 9 Update 5 (MR5)

The following are fixed customer change requests that have been validated for the release of Professional 9 Update 5 (MR5):

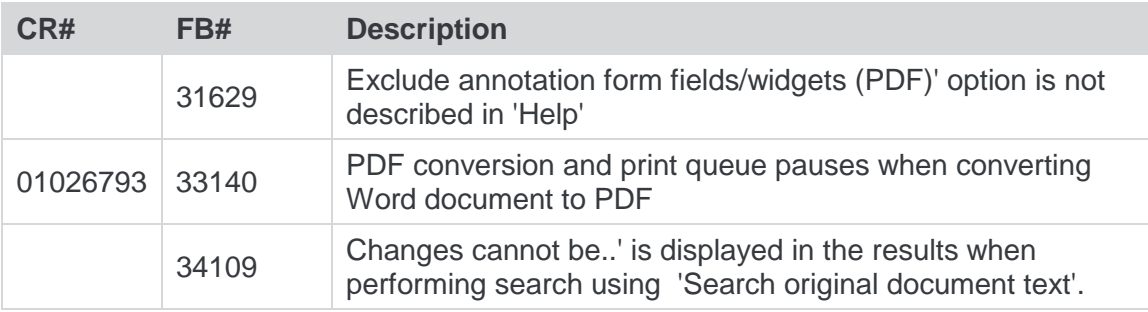

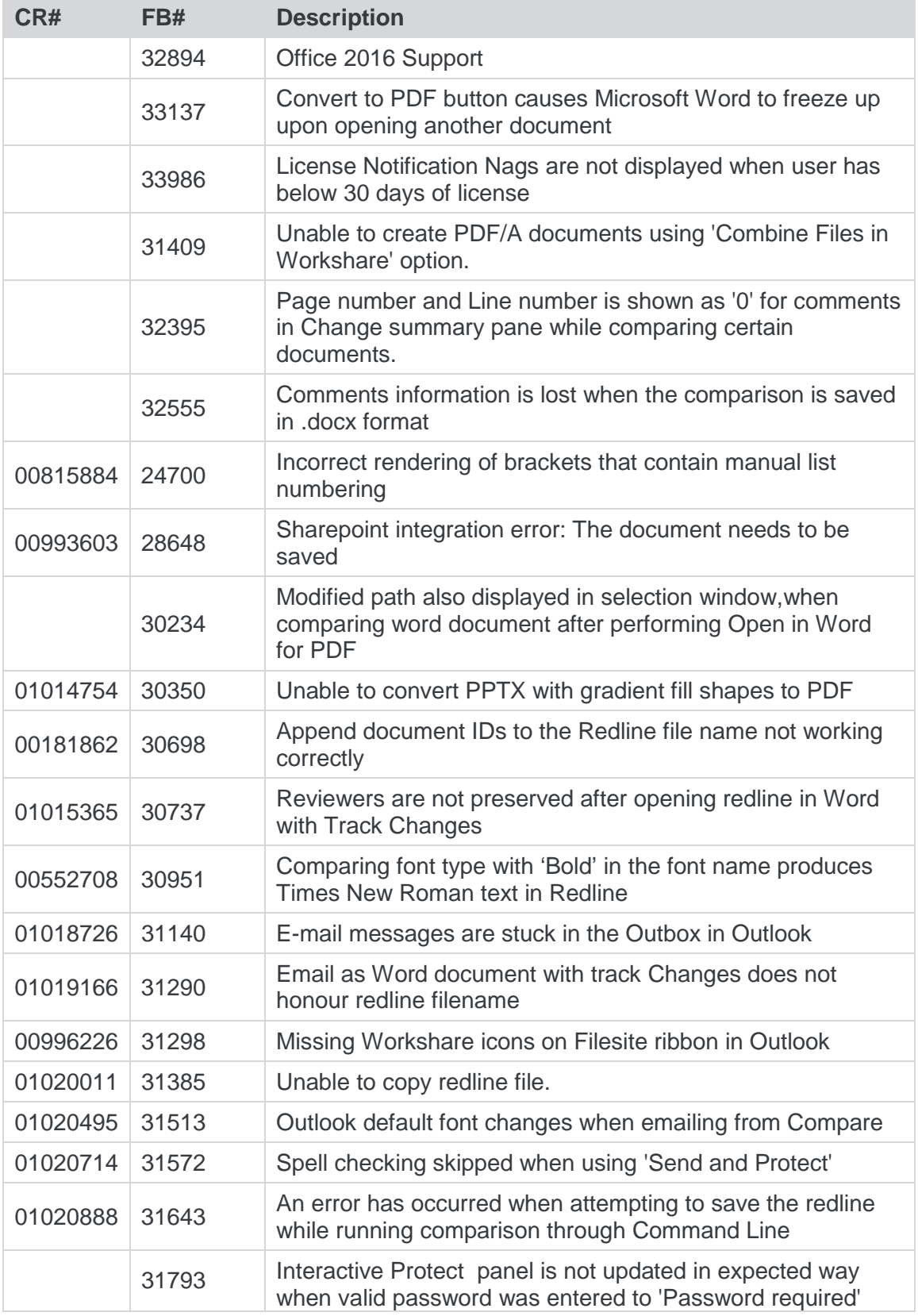

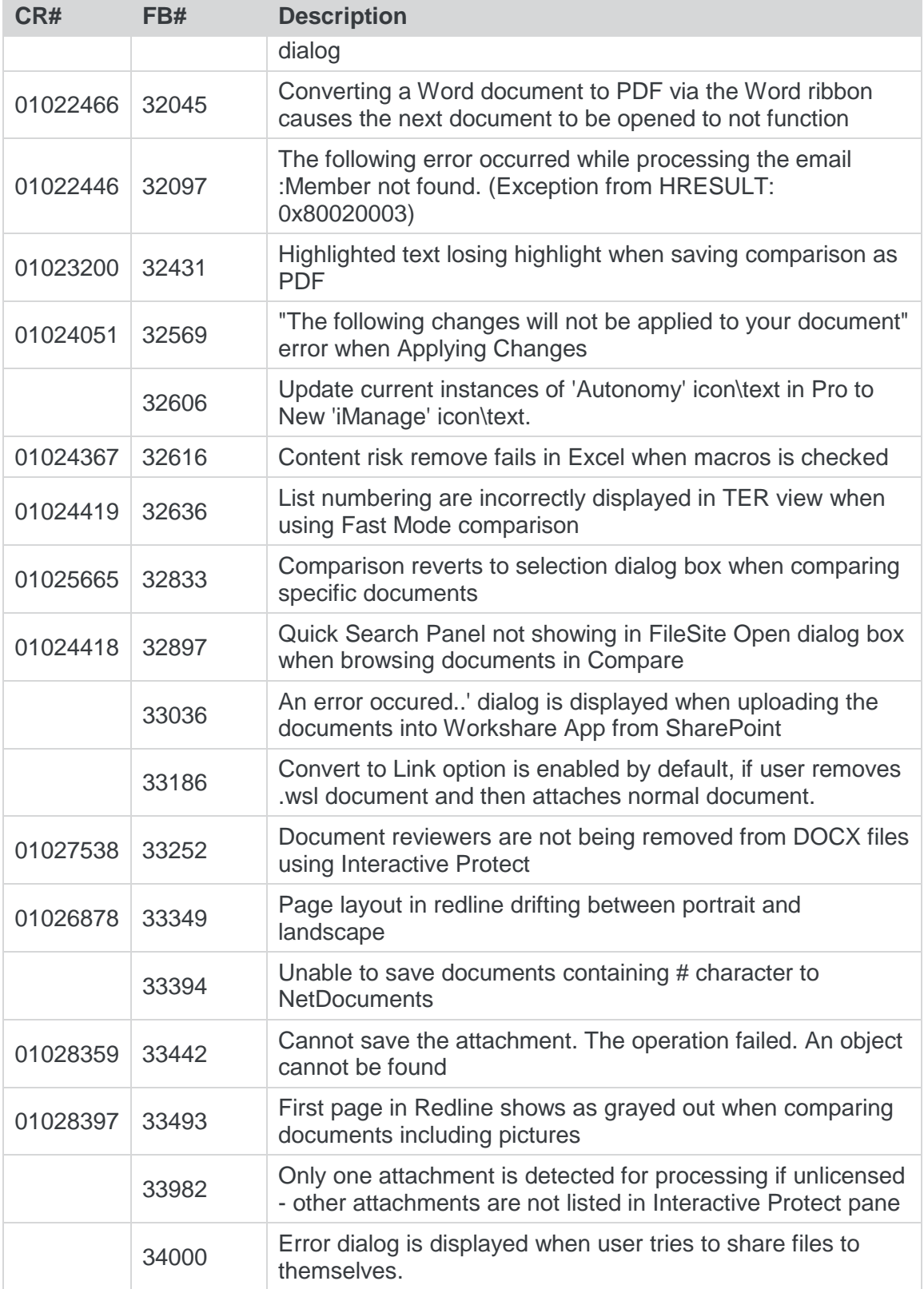

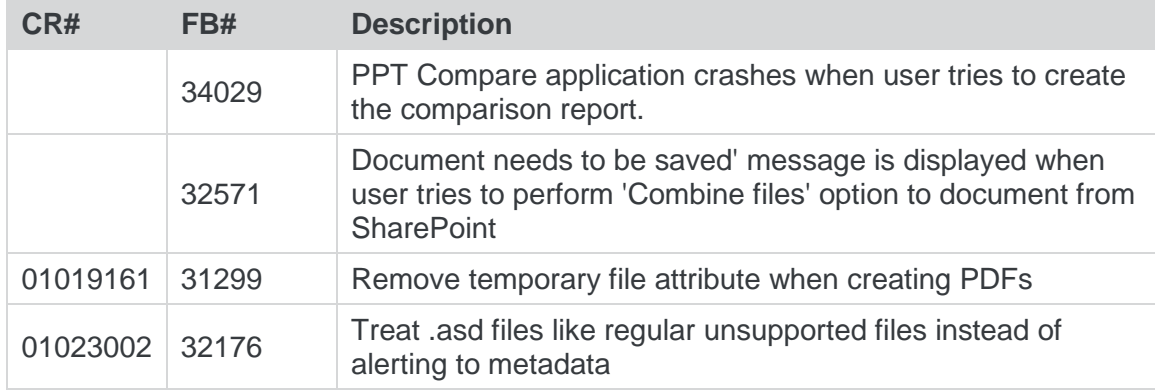

## Professional 9 Update 4a (MR4a)

There were no customer change requests fixed for the release of Professional 9 Update 4a (MR4a).

## Professional 9 Update 4 (MR4)

The following are fixed customer change requests that have been validated for the release of Professional 9 Update 4 (MR4):

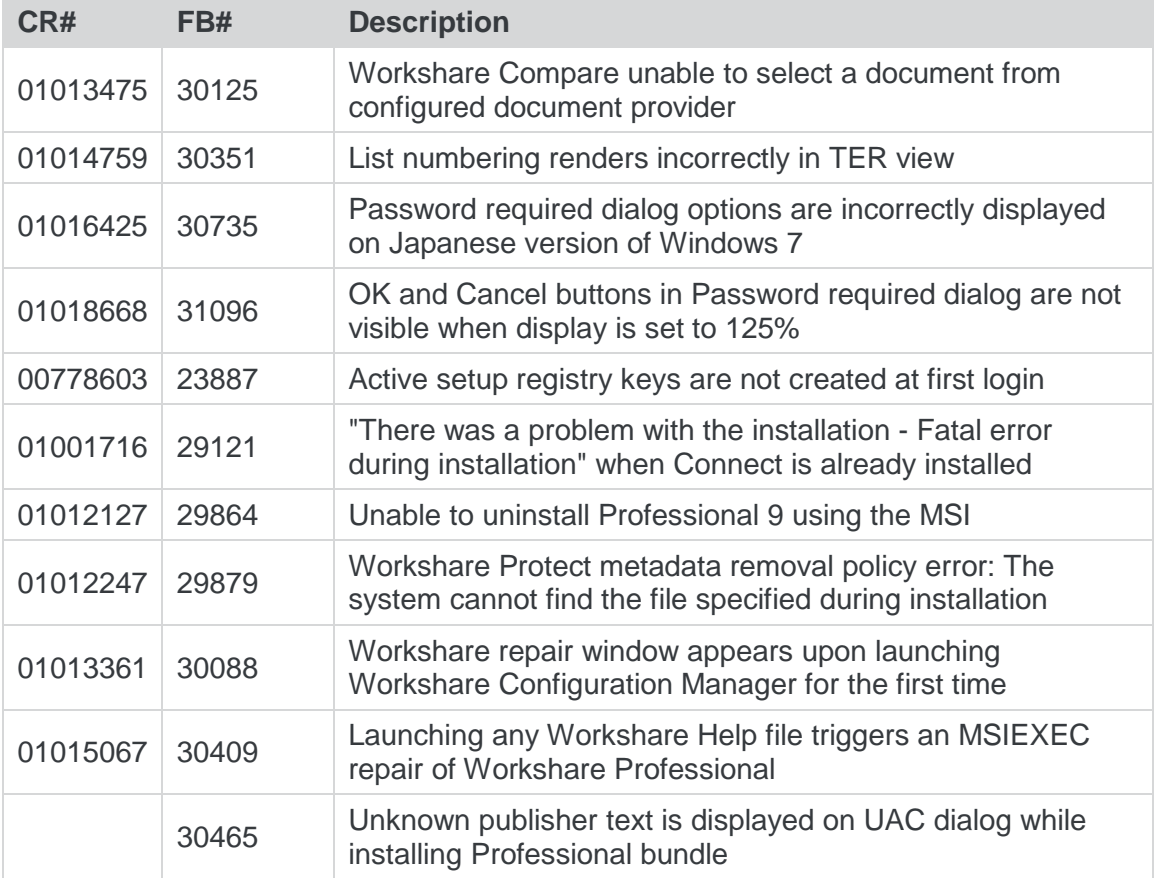

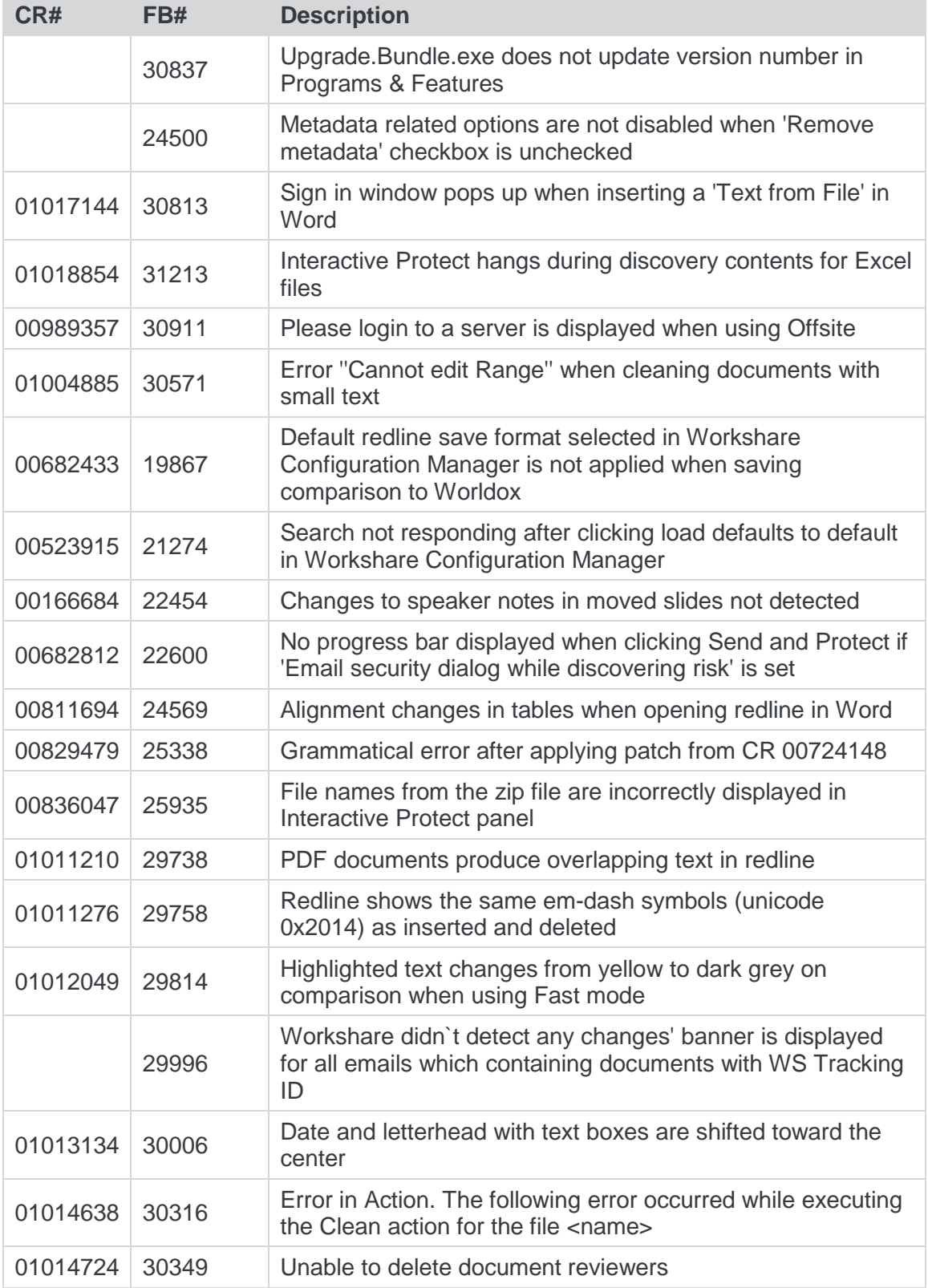

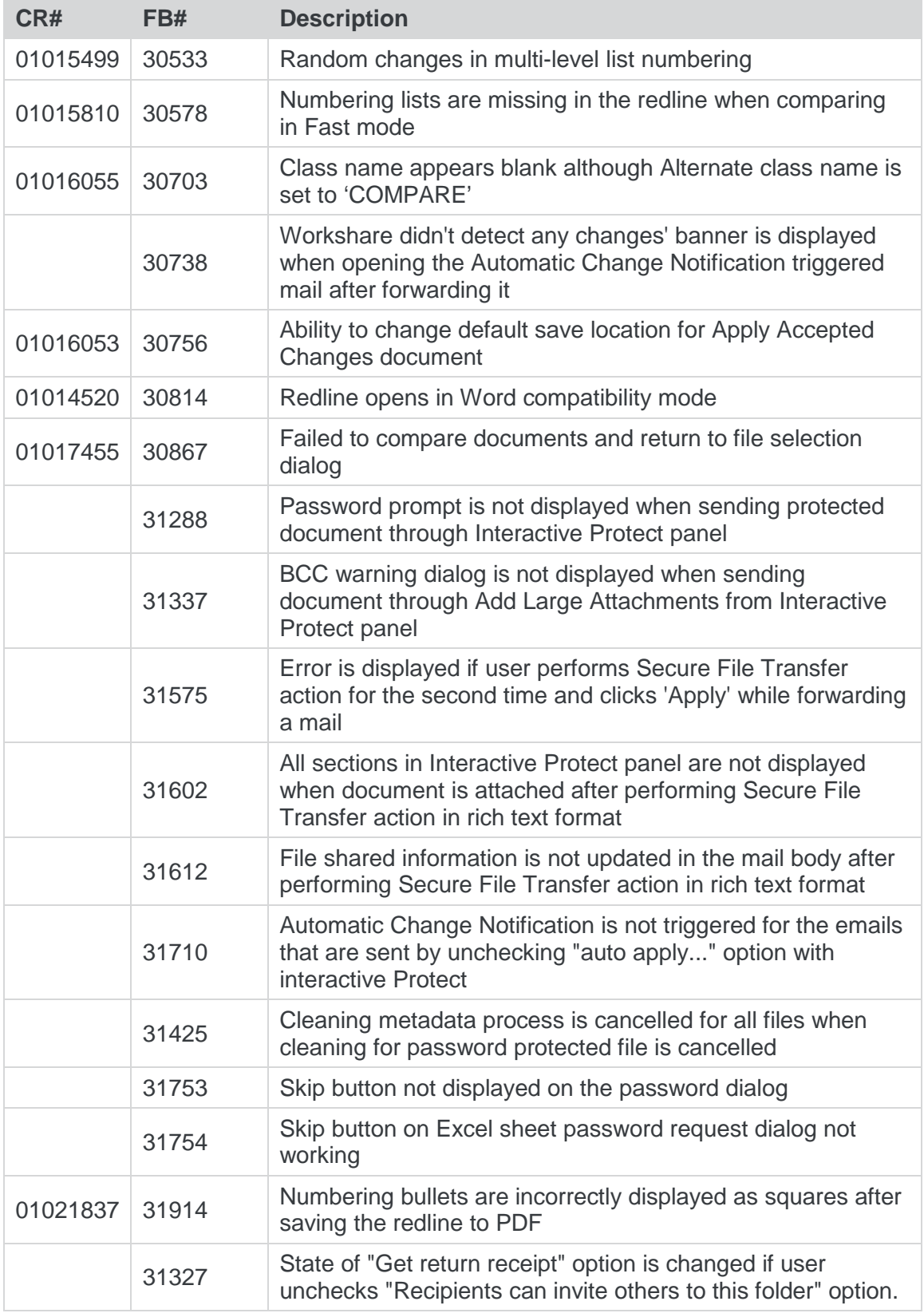

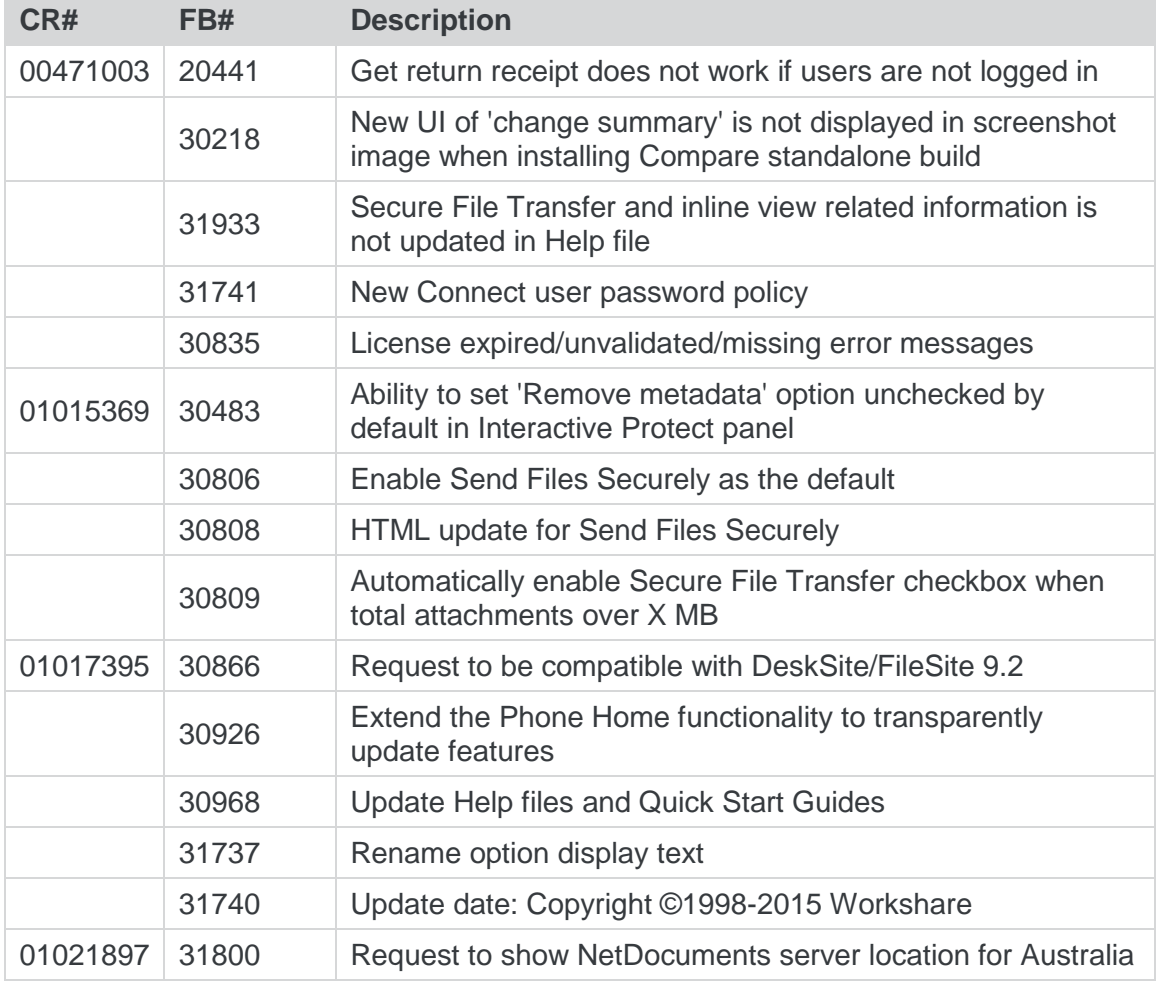

# Professional 9 Update 3 (MR3)

The following are fixed customer change requests that have been validated for the release of Professional 9 Update 3 (MR3):

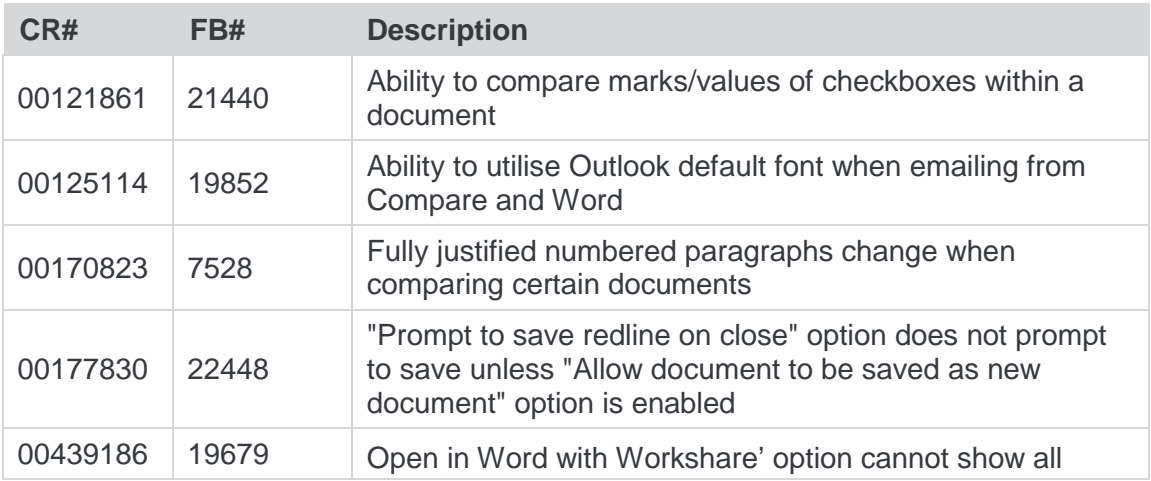

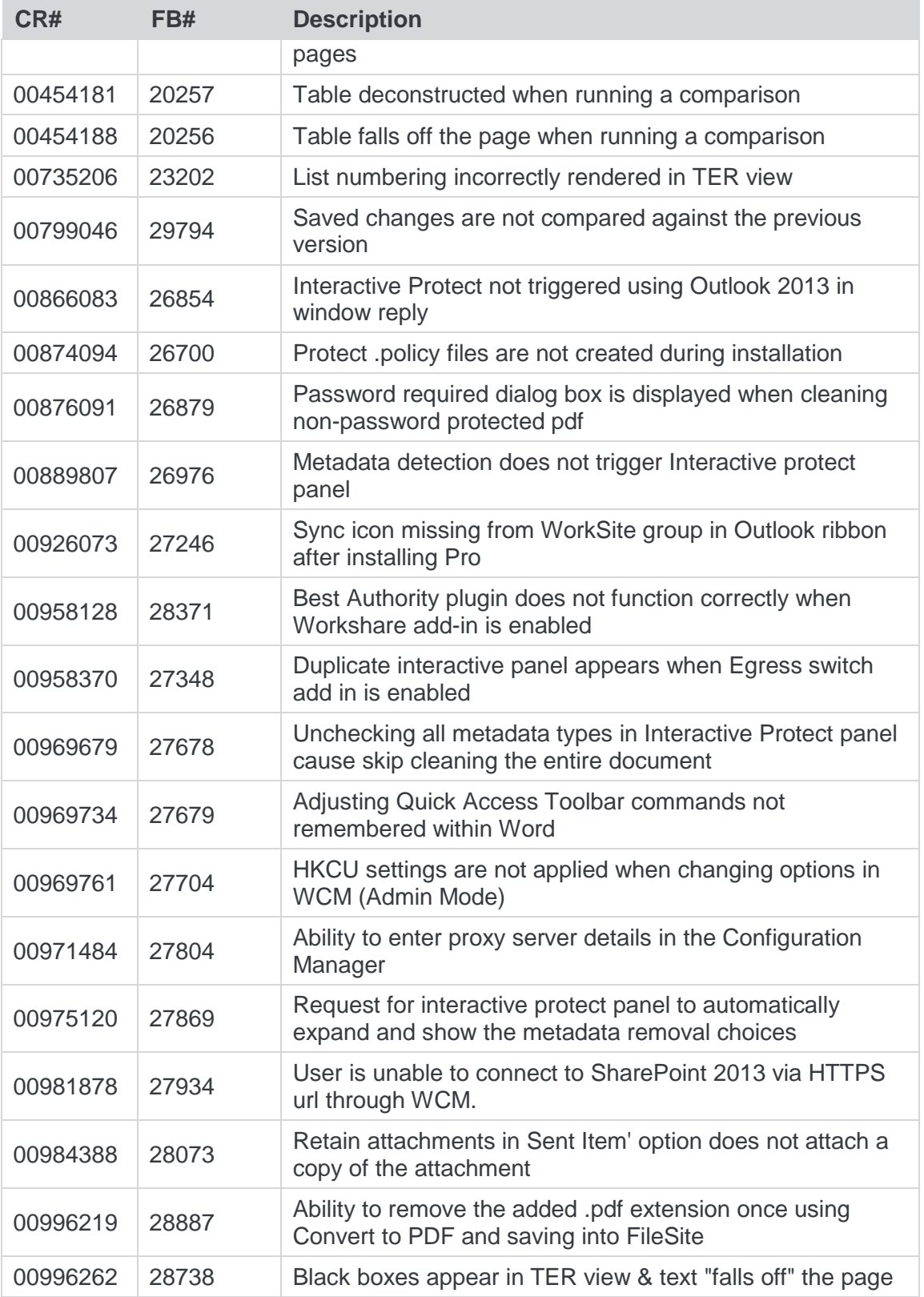

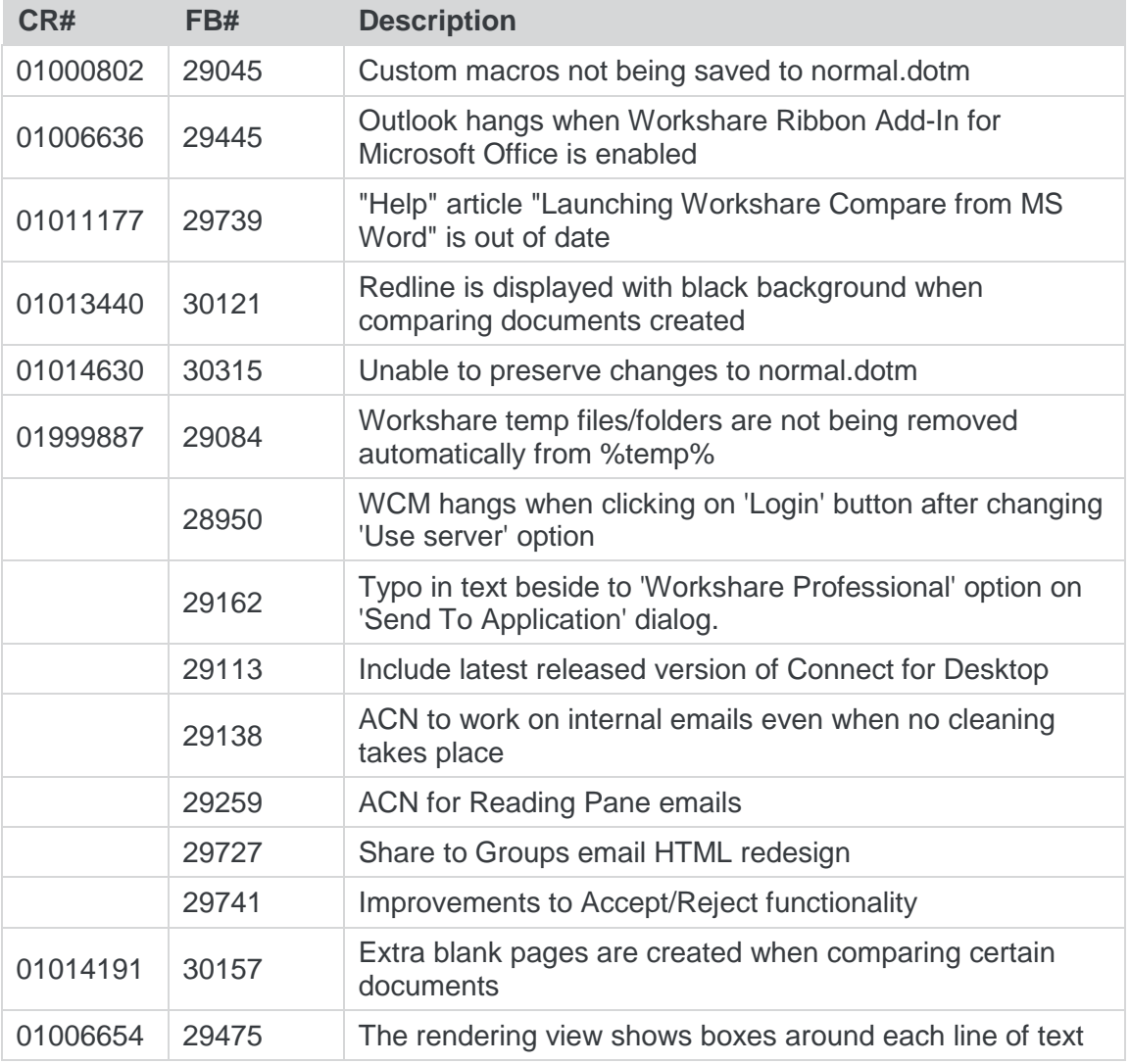

# Professional 9 Update 2 (MR2)

The following are fixed customer change requests that have been validated for the release of Professional 9 Update 2 (MR2):

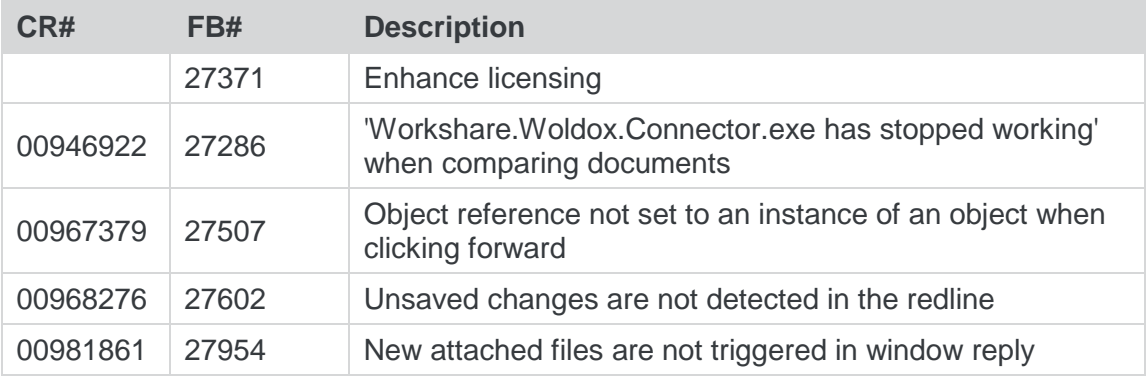

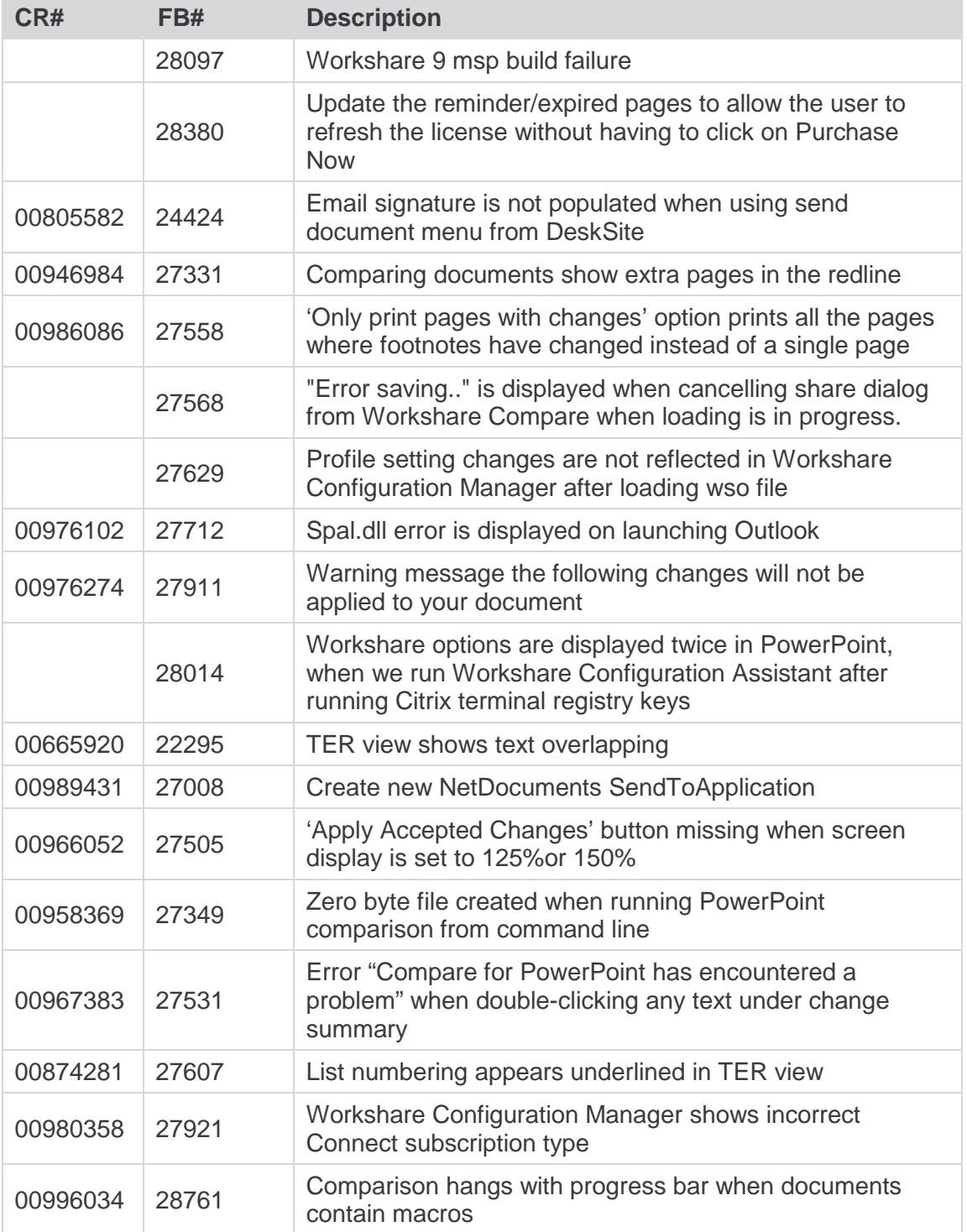

## Professional 9 Update 1 (MR1)

The following are fixed customer change requests that have been validated for the release of Professional 9 Update 1 (MR1):

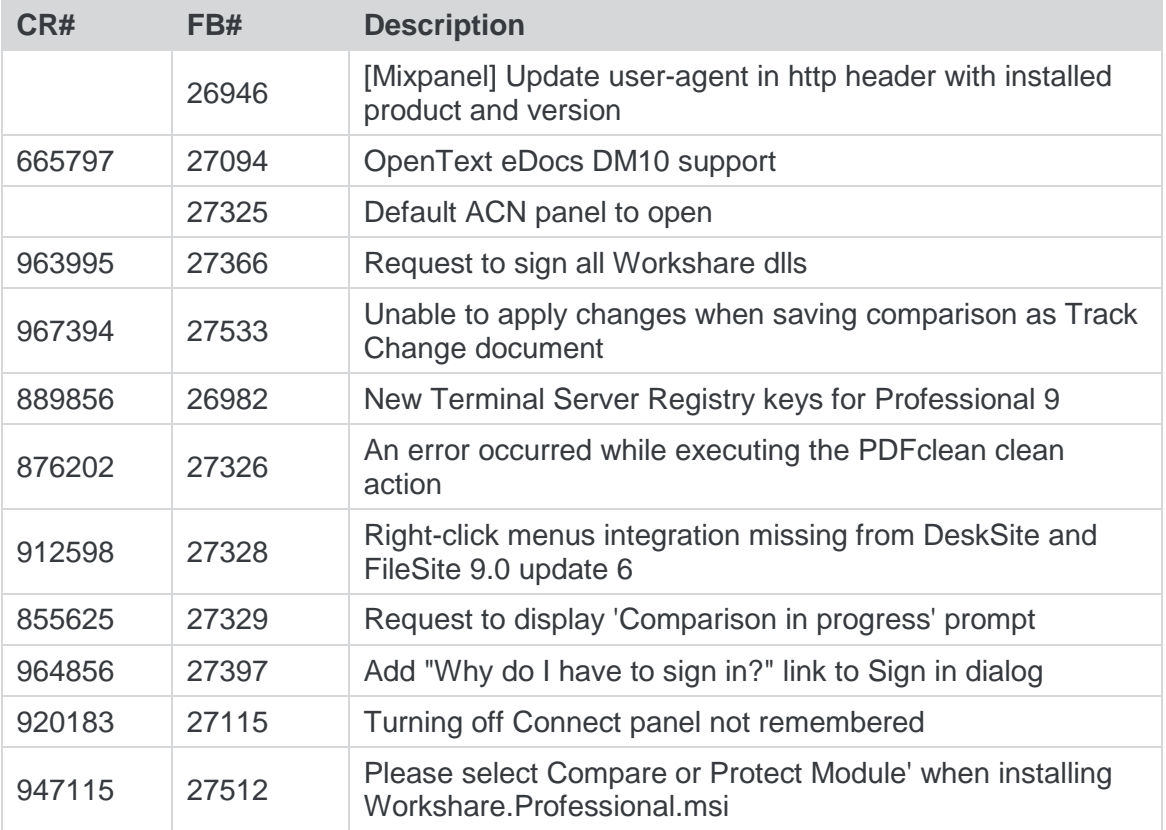

# Professional 9 GA+1

The following are fixed customer change requests that have been validated for the release of Professional 9 GA+1:

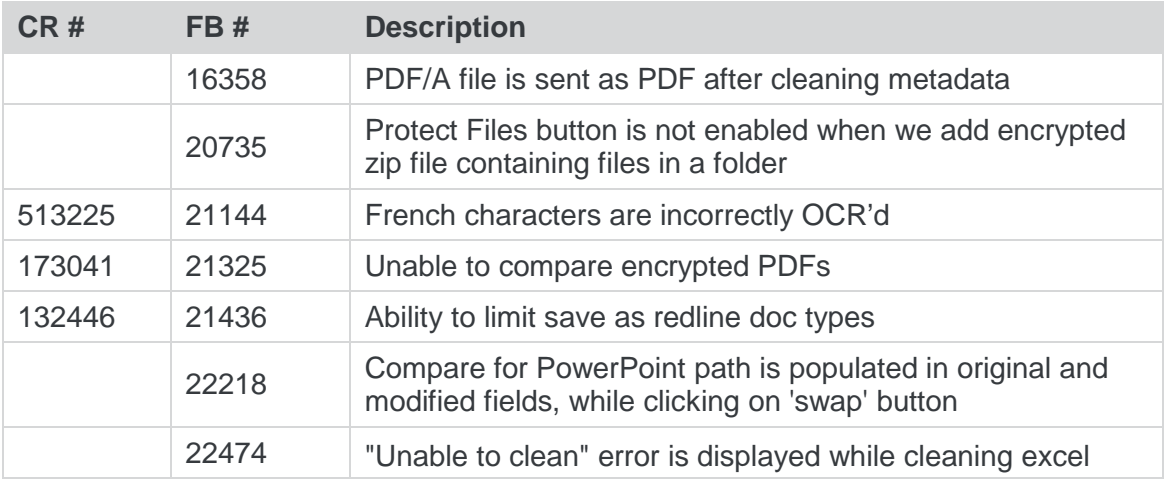

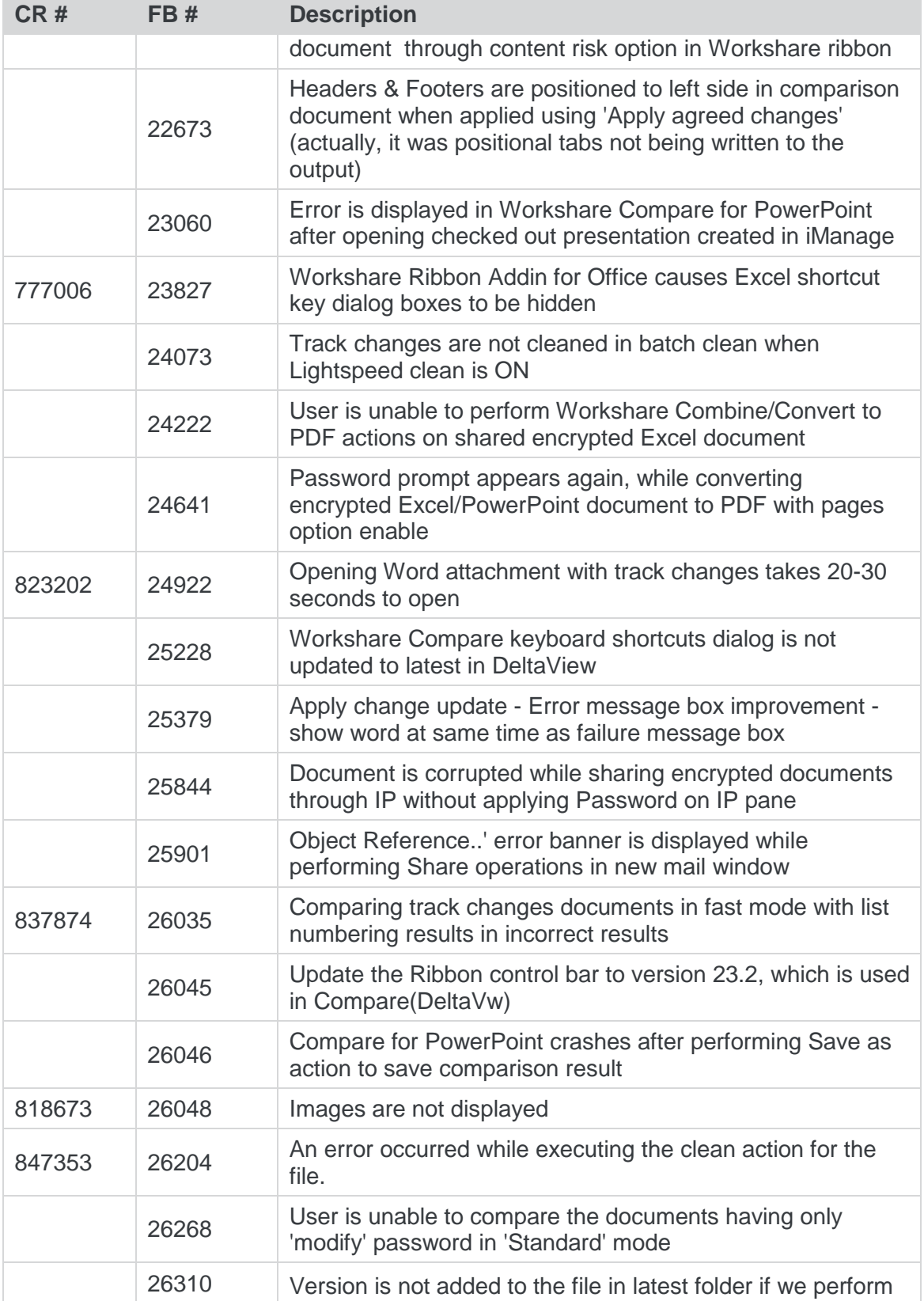

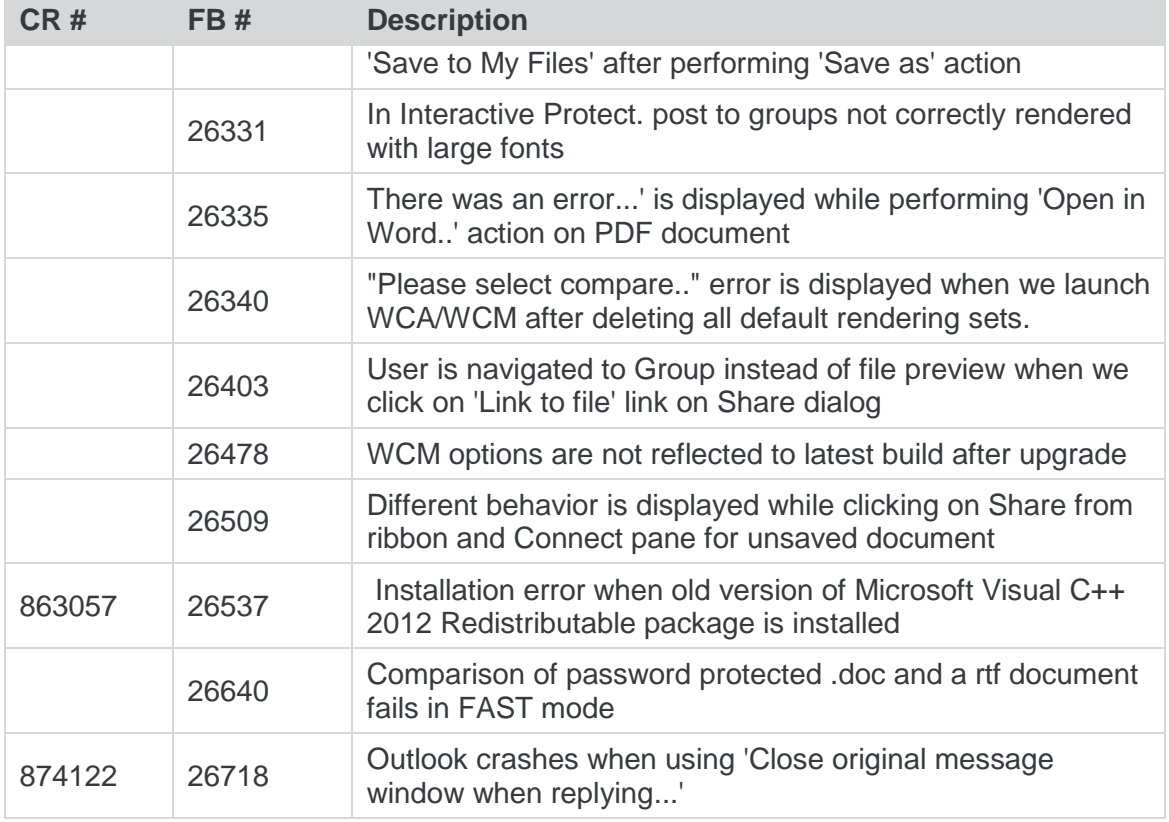

# Professional 9 GA

The following are fixed customer change requests that have been validated for the release of Professional 9 GA:

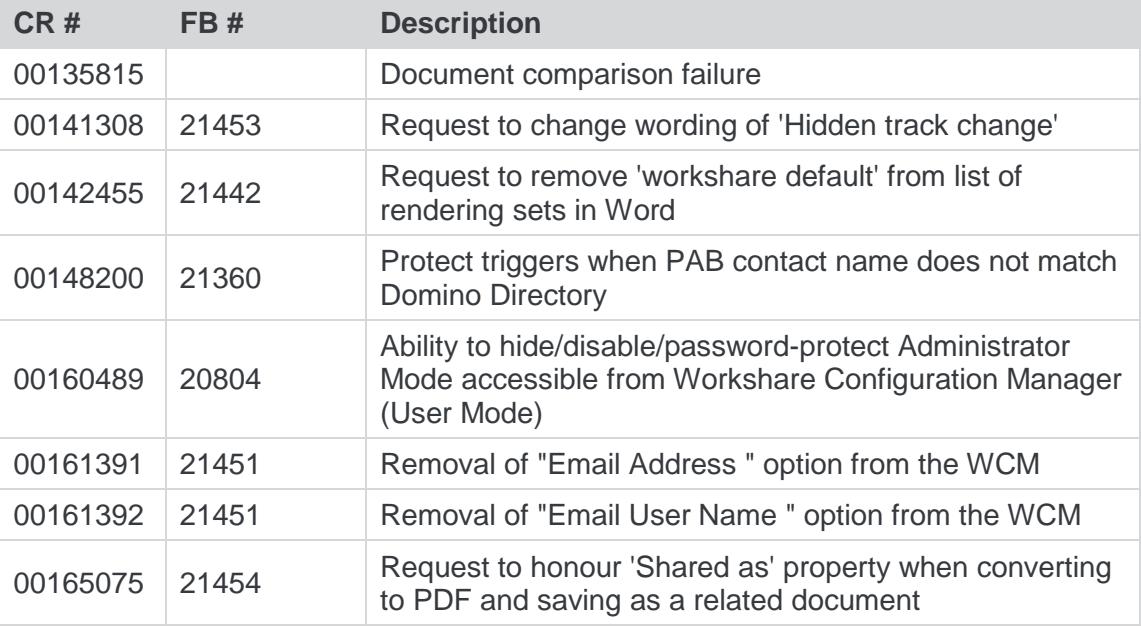

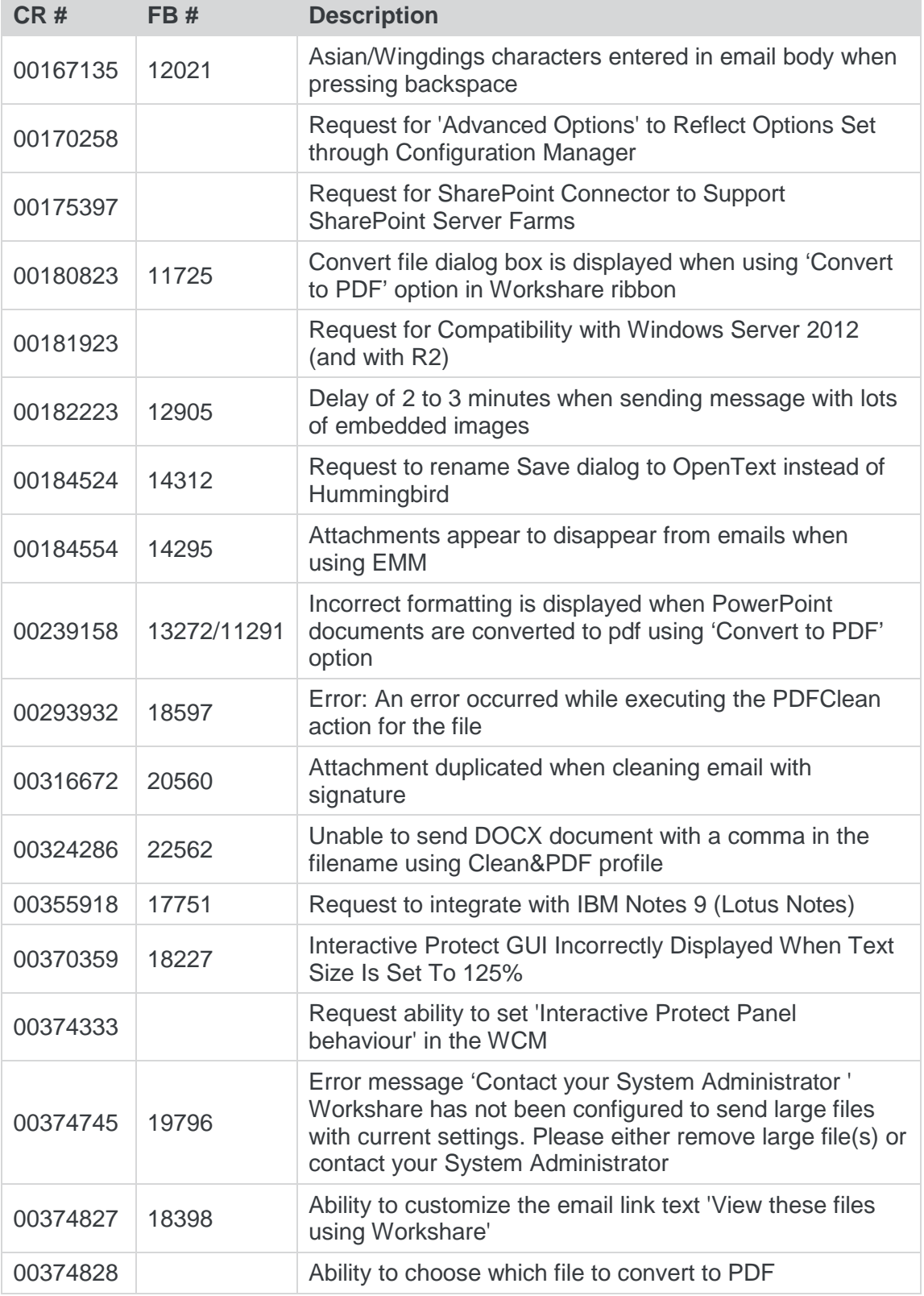

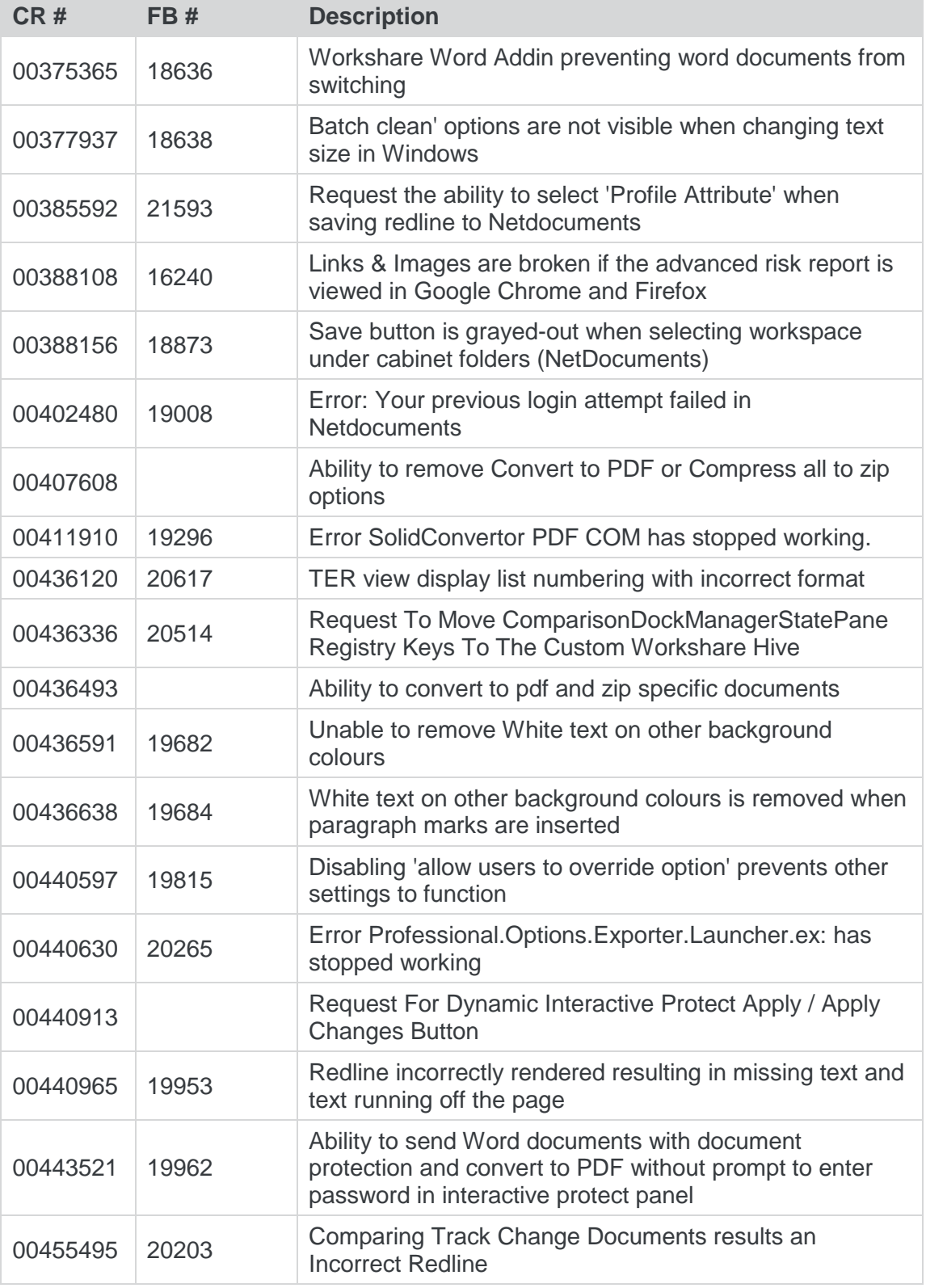

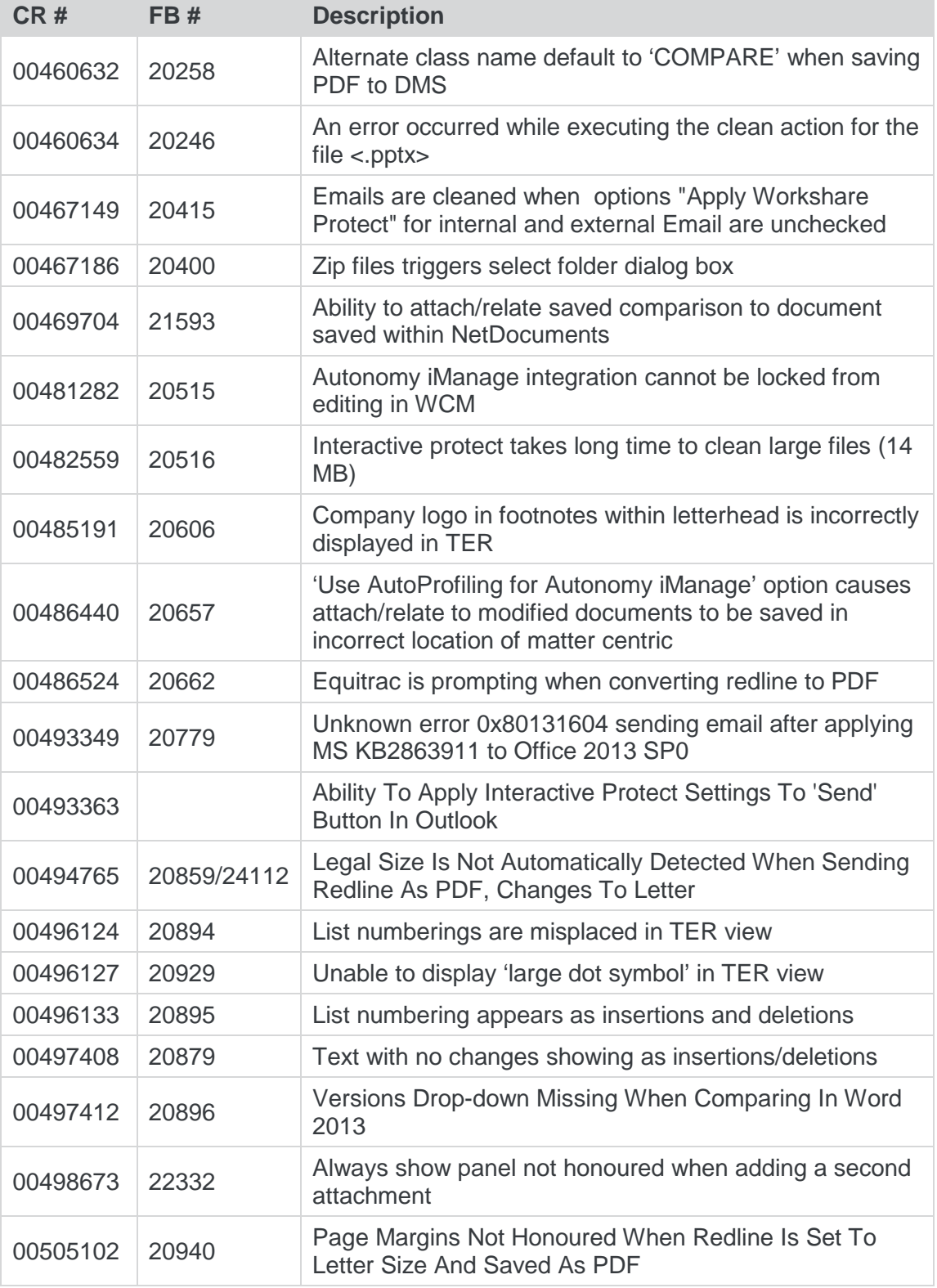

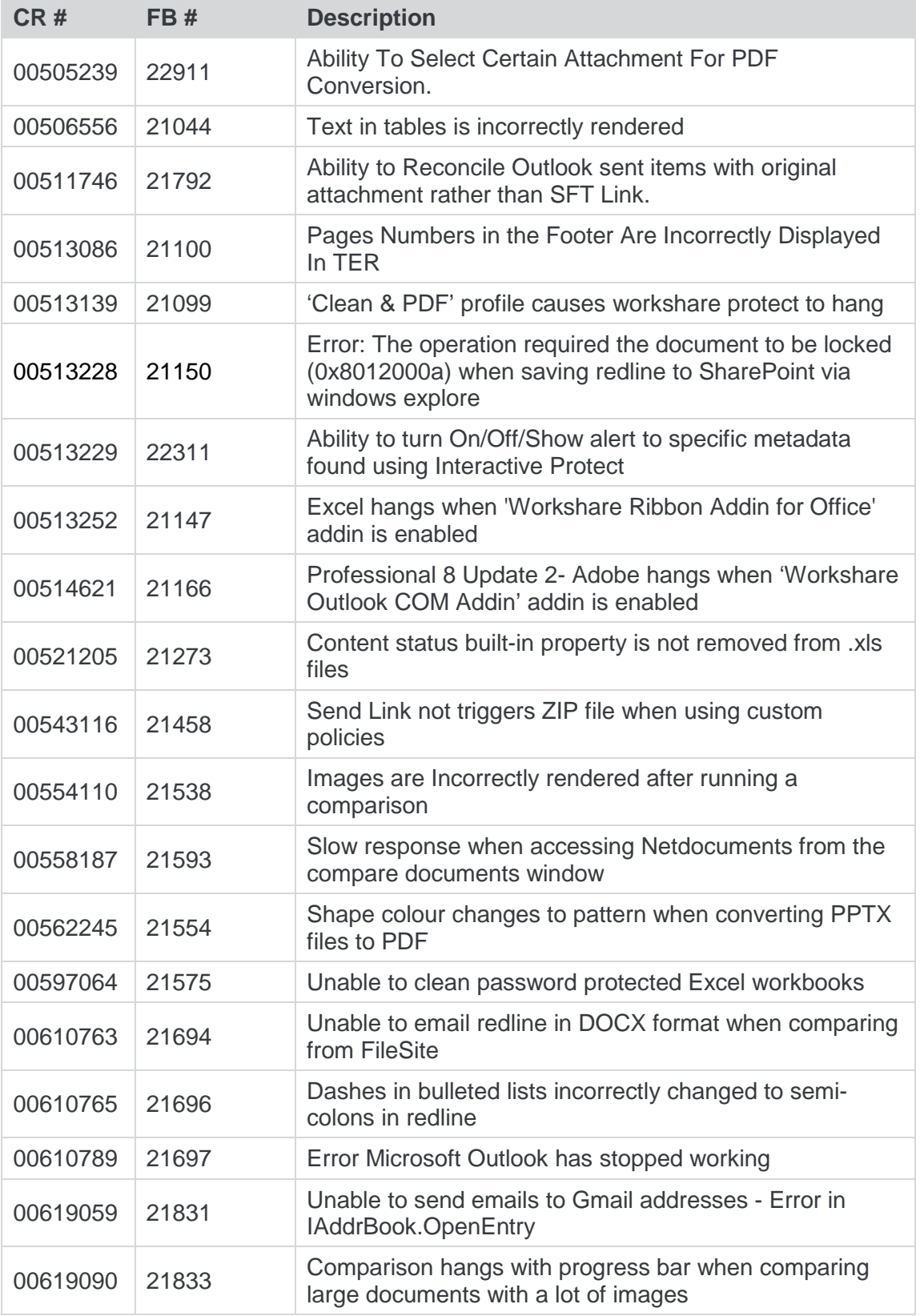

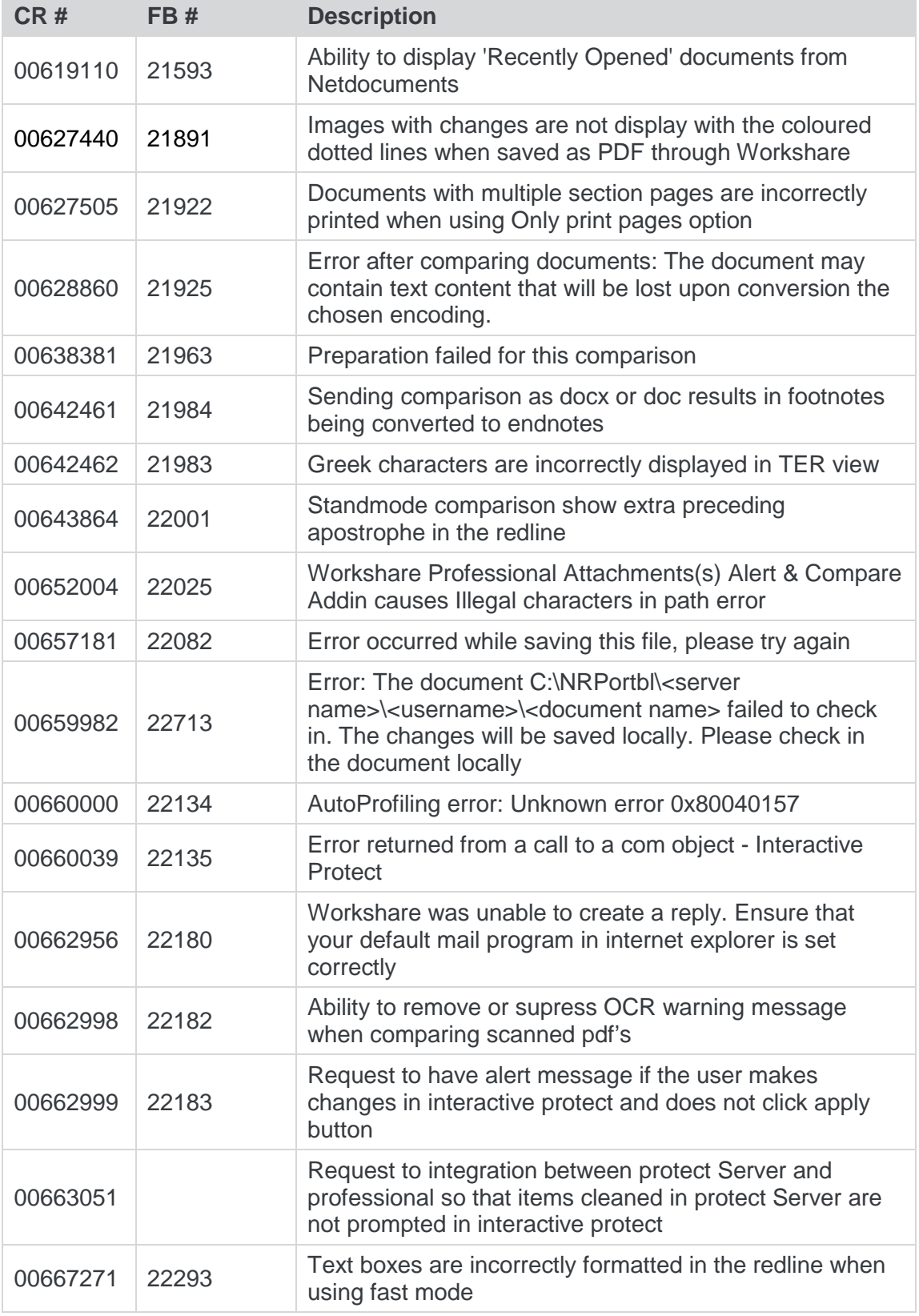

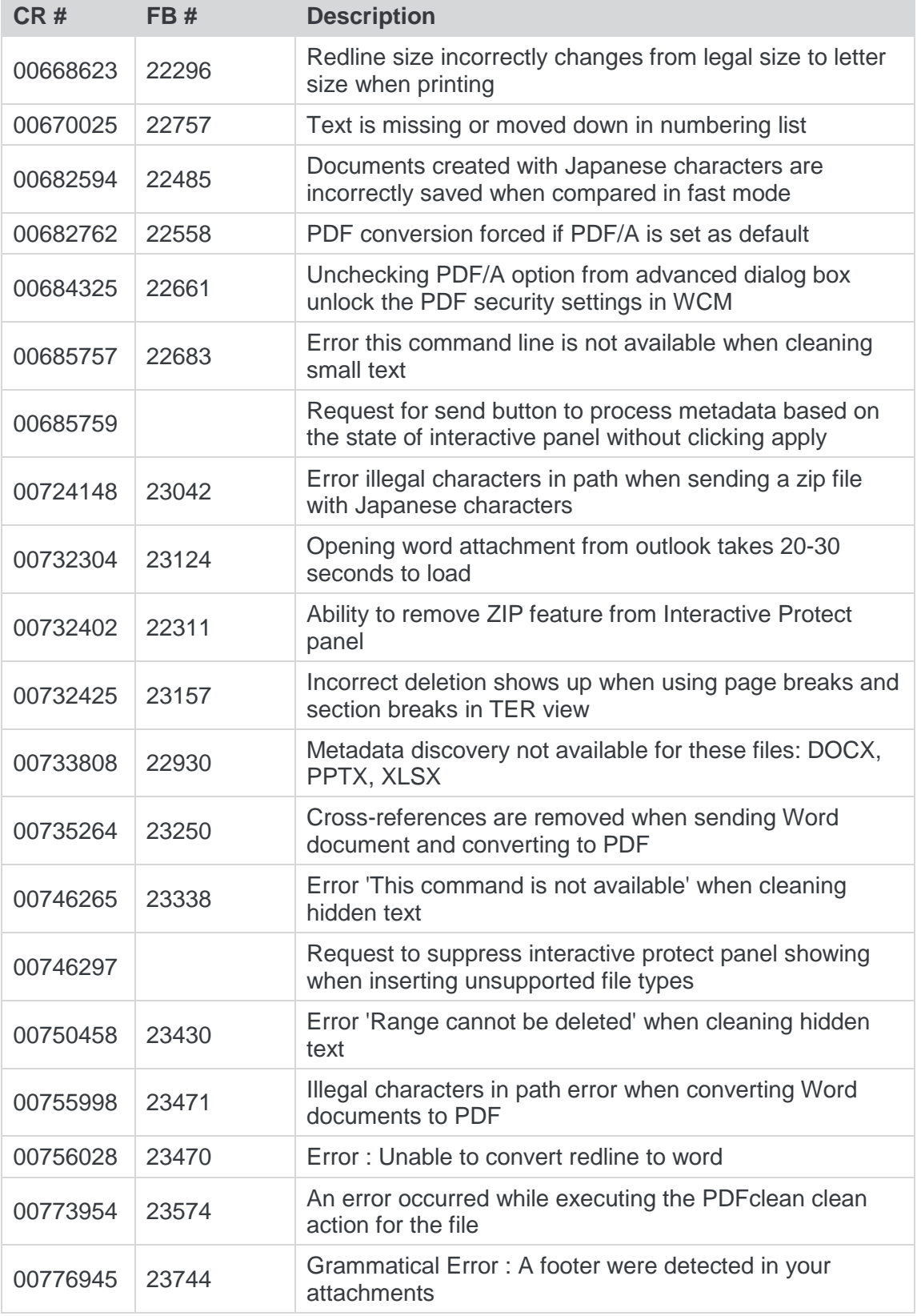

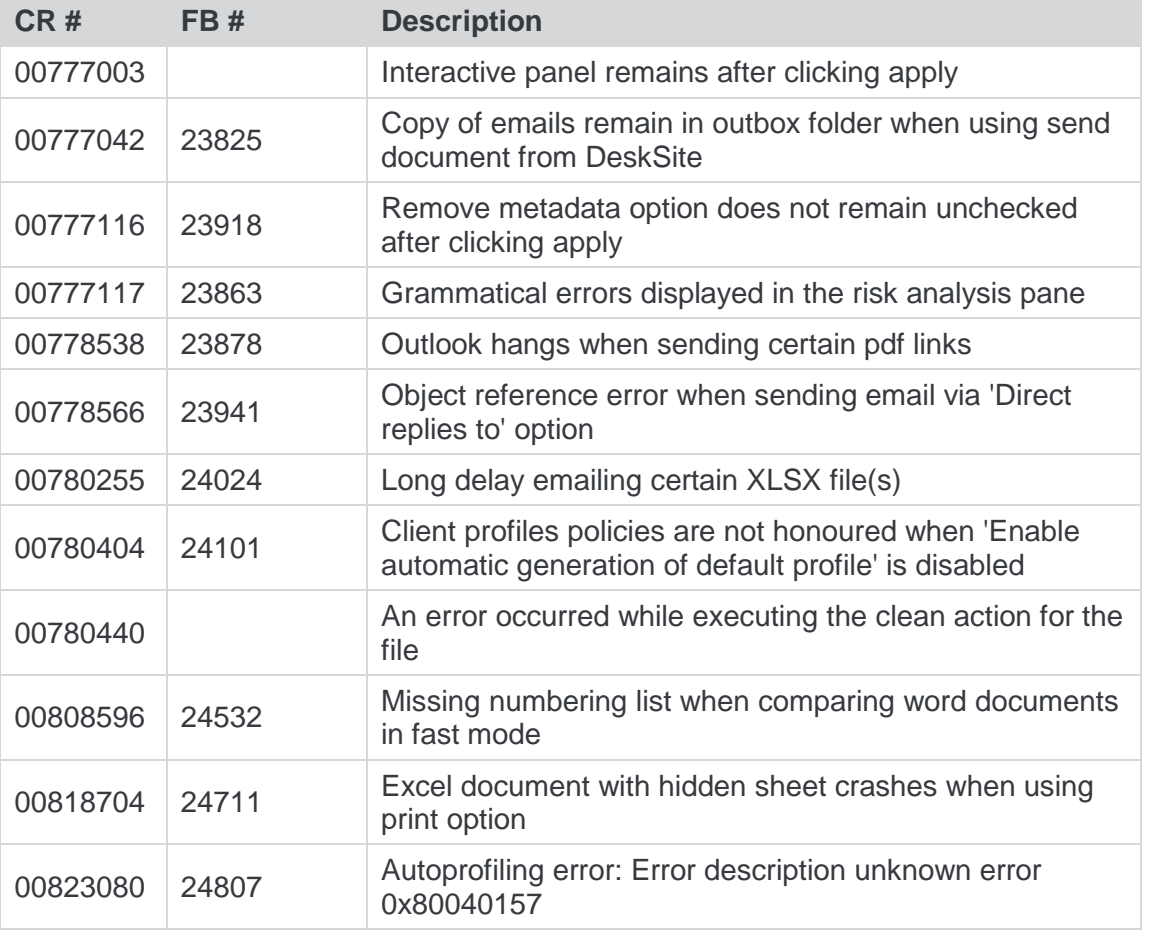